# **AltairZ80 Simulator Usage 13-Apr-2009**

#### **COPYRIGHT NOTICE**

The following copyright notice applies to the SIMH source, binary, and documentation:

Original code for the AltairZ80 part published in 2002-2009, written by Peter Schorn

Copyright (c) 2002-2009, Peter Schorn

Permission is hereby granted, free of charge, to any person obtaining a copy of this software and associated documentation files (the "Software"), to deal in the Software without restriction, including without limitation the rights to use, copy, modify, merge, publish, distribute, sublicense, and/or sell copies of the Software, and to permit persons to whom the Software is furnished to do so, subject to the following conditions:

The above copyright notice and this permission notice shall be included in all copies or substantial portions of the Software.

THE SOFTWARE IS PROVIDED "AS IS", WITHOUT WARRANTY OF ANY KIND, EXPRESS OR IMPLIED, INCLUDING BUT NOT LIMITED TO THE WARRANTIES OF MERCHANTABILITY, FITNESS FOR A PARTICULAR PURPOSE AND NONINFRINGEMENT. IN NO EVENT SHALL PETER SCHORN BE LIABLE FOR ANY CLAIM, DAMAGES OR OTHER LIABILITY, WHETHER IN AN ACTION OF CONTRACT, TORT OR OTHERWISE, ARISING FROM, OUT OF OR IN CONNECTION WITH THE SOFTWARE OR THE USE OR OTHER DEALINGS IN THE SOFTWARE.

Except as contained in this notice, the name of Peter Schorn shall not be used in advertising or otherwise to promote the sale, use or other dealings in this Software without prior written authorization from Peter Schorn.

Based on work by Charles E. Owen (c) 1997. Additional device support by Howard M. Harte and Ernie Price.

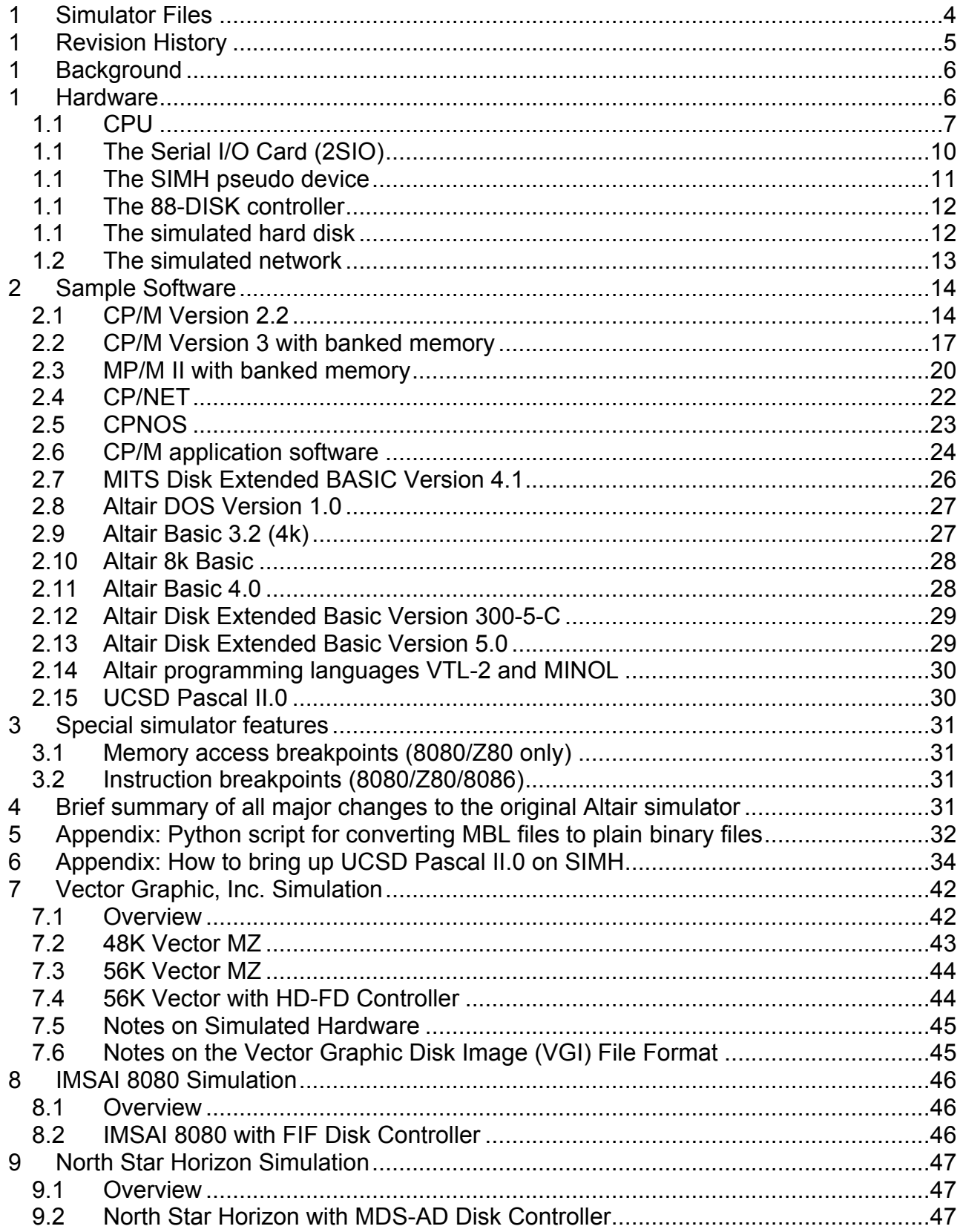

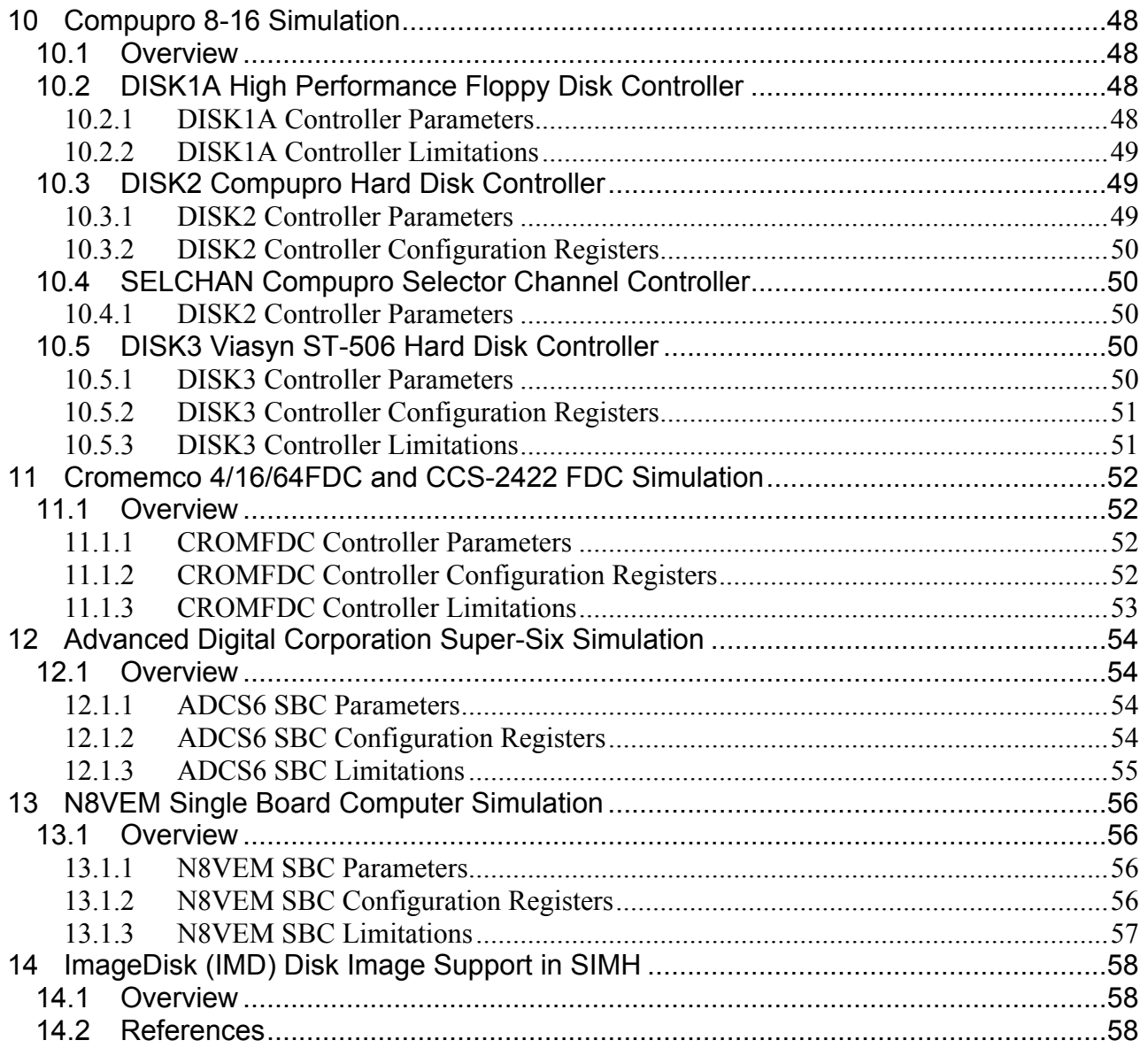

This memorandum documents the Altair 8800 Simulator.

# **1 Simulator Files**

scp.h sim\_console.h sim\_defs.h sim\_fio.h sim\_rev.h sim\_sock.h sim\_timer.h sim\_tmxr.h scp.c sim\_console.c sim\_fio.c sim\_sock.c sim\_timer.c sim\_tmxr.c AltairZ80/altairz80\_defs.h

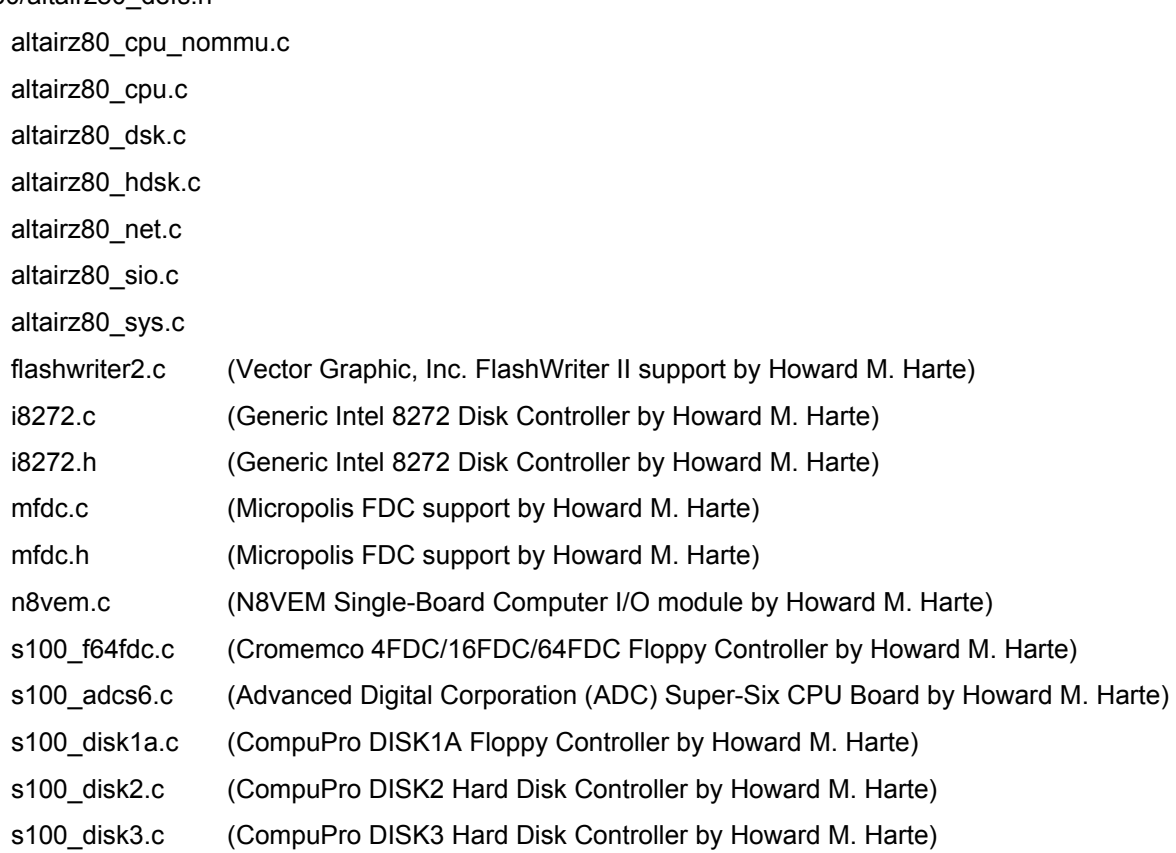

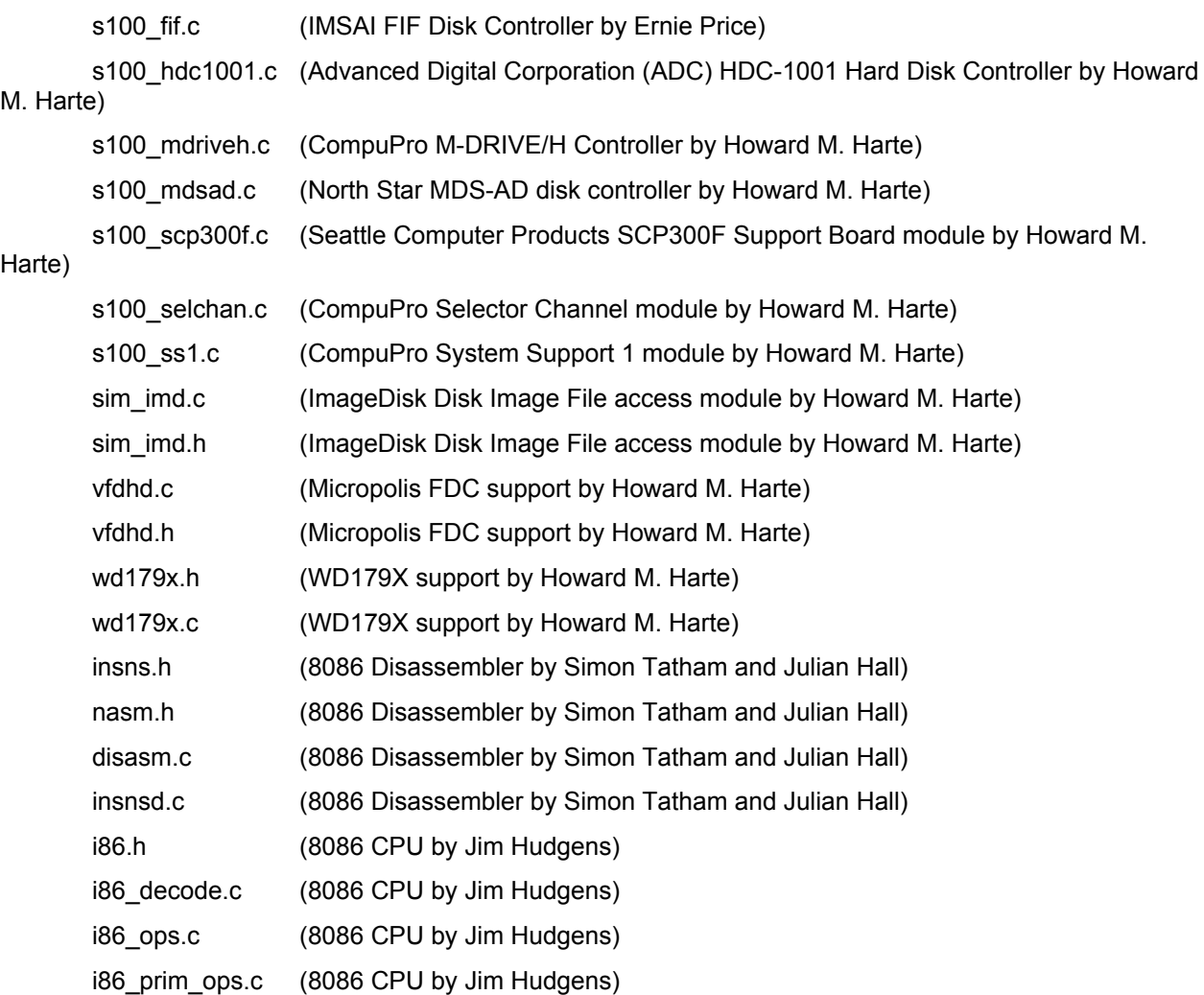

# **2 Revision History**

- 13-Apr-2009, Peter Schorn (fixed some errata in the manual found by Kim Sparre and added additional disk layouts to HDSK)
- 17-Aug-2008, Peter Schorn (moved VERBOSE/QUIET for DSK and HDSK to debug flags)
- 03-Jul-2008, Howard M. Harte (added support for hardware modules from Cromemco, Advanced Digital Corporation, Seattle Computer Products and N8VEM)
- 29-Feb-2008, Howard M. Harte / Peter Schorn (added support for additional S100 and CompuPro hardware modules, added 8086 CPU)
- 29-Dec-2007, Howard M. Harte / Peter Schorn (added support for Vector Graphic Flashwriter II, Micropolis FDC, ImageDisk disk image File, IMSAI FIF disk controller, North Star MDS-AD disk controller)
- 21-Apr-2007, Peter Schorn (added documentation for UCSD Pascal II.0)
- 14-Apr-2007, Peter Schorn (added documentation for Howard M. Harte's hard disk extensions)
- 05-Jan-2007, Peter Schorn (added networking capability, included CP/NET and CPNOS)
- 26-Nov-2006, Peter Schorn (SIO can now be attached to a file, SIO rewritten for better efficiency)
- 15-Oct-2006, Peter Schorn (updated CP/M 2 operating system and application software description)
- 17-Sep-2006, Peter Schorn (added Altair Basic 5.0 to the sample software, corrected TTY/ANSI description)
- 21-Aug-2006, Peter Schorn (added MINOL and VTL-2 software, retyping courtesy of Emmanuel ROCHE, fixed a bug in memory breakpoints and added a create ("C") switch to the attach command)
- 24-Jan-2006, Peter Schorn (transcribed documentation to Word / PDF format)
- 05-Apr-2005, Peter Schorn (removed bogus t-state stepping support)
- 24-Jul-2004, Peter Schorn (updated CP/M 2 and SPL packages)
- 12-Apr-2004, Peter Schorn (added MAP/NOMAP capability to switch off key mapping)
- 26-Jan-2004, Peter Schorn (added support for t-state stepping)
- 25-Feb-2003, Peter Schorn (added support for real time simulation)
- 9-Oct-2002, Peter Schorn (added support for simulated hard disk)
- 28-Sep-2002, Peter Schorn (number of tracks per disk can be configured)
- 19-Sep-2002, Peter Schorn (added WARNROM feature)
- 31-Aug-2002, Peter Schorn (added extended ROM features suggested by Scott LaBombard)
- 4-May-2002, Peter Schorn (added description of MP/M II sample software)
- 28-Apr-2002, Peter Schorn (added periodic timer interrupts and three additional consoles)
- 15-Apr-2002, Peter Schorn (added memory breakpoint)
- 7-Apr-2002, Peter Schorn (added ALTAIRROM / NOALTAIRROM switch)

The first version of this document was written by Charles E. Owen

# **3 Background**

The MITS (Micro Instrumentation and Telemetry Systems) Altair 8800 was announced on the January 1975 cover of Popular Electronics, which boasted you could buy and build this powerful computer kit for only \$397. The kit consisted at that time of only the parts to build a case, power supply, card cage (18 slots), CPU card, and memory card with 256 \*bytes\* of memory. Still, thousands were ordered within the first few months after the announcement, starting the personal computer revolution as we know it today.

Many laugh at the small size of that first kit, noting there were no peripherals and the 256 byte memory size. But the computer was an open system, and by 1977 MITS and many other small startups had added many expansion cards to make the Altair quite a respectable little computer. The "Altair Bus" that made this possible was soon called the S-100 Bus, later adopted as an industry standard, and eventually became the IEE-696 Bus.

# **4 Hardware**

We are simulating a fairly "loaded" Altair 8800 from about 1977, with the following configuration:

**CPU** Altair 8800 with Intel 8080 CPU board 62KB of RAM, 2K of EPROM with start boot ROM.

- **SIO** MITS 88-2SIO Dual Serial Interface Board. Port 1 is assumed to be connected to a serial "glass TTY" that is your terminal running the Simulator.
- **PTR** Paper Tape Reader attached to port 2 of the 2SIO board.
- **PTP** Paper Tape Punch attached to port 2 of the 2SIO board. This also doubles as a printer port.
- **DSK** MITS 88-DISK Floppy Disk controller with up to eight drives.

### **4.1 CPU**

We have 2 CPU options that were not present on the original machine but are useful in the simulator. We also allow you to select memory sizes, but be aware that some sample software requires the full 64K (i.e. CP/M) and the MITS Disk Basic and Altair DOS require about a minimum of 24K.

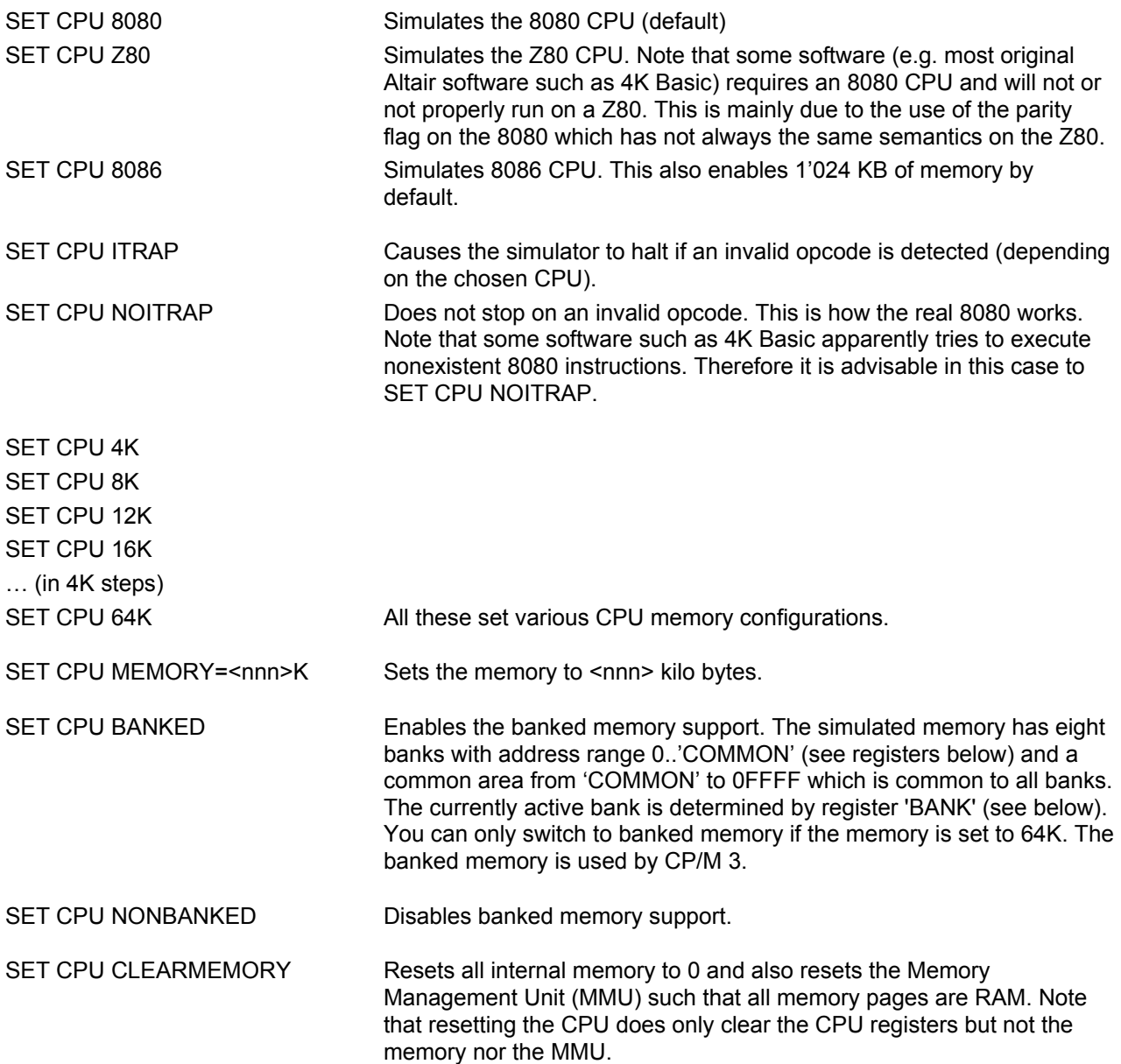

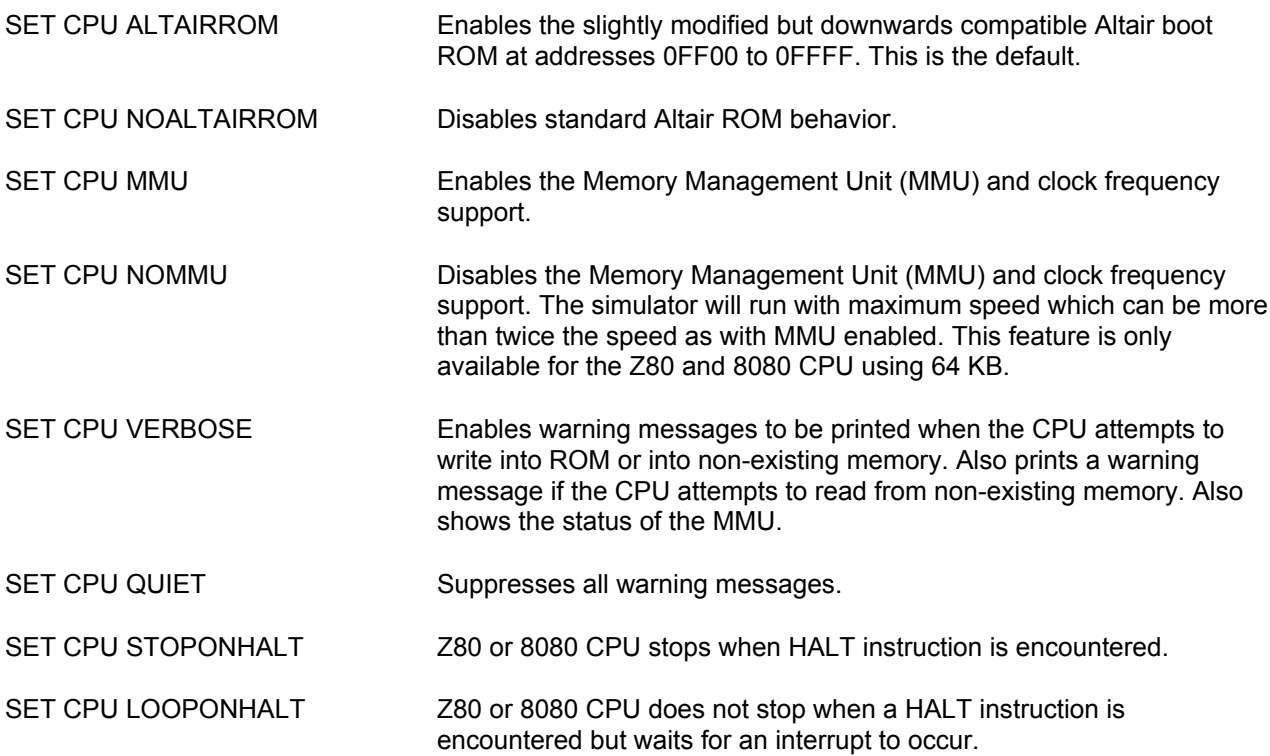

The BOOT EPROM card starts at address 0FF00 if it has been enabled by 'SET CPU ALTAIRROM'. Jumping to this address will boot drive 0 of the floppy controller (CPU must be set to ROM or equivalent code must be present). If no valid bootable software is present there the machine crashes. This is historically accurate behavior.

CPU registers include the following for the Z80 / 8080:

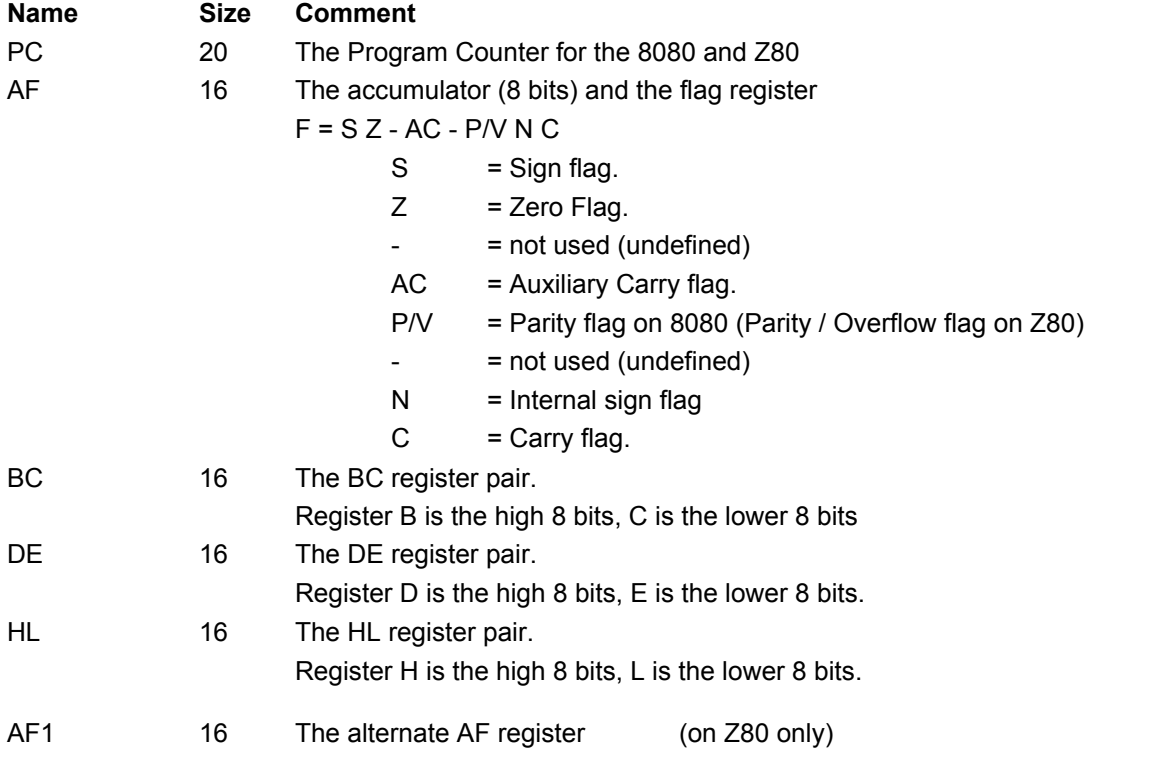

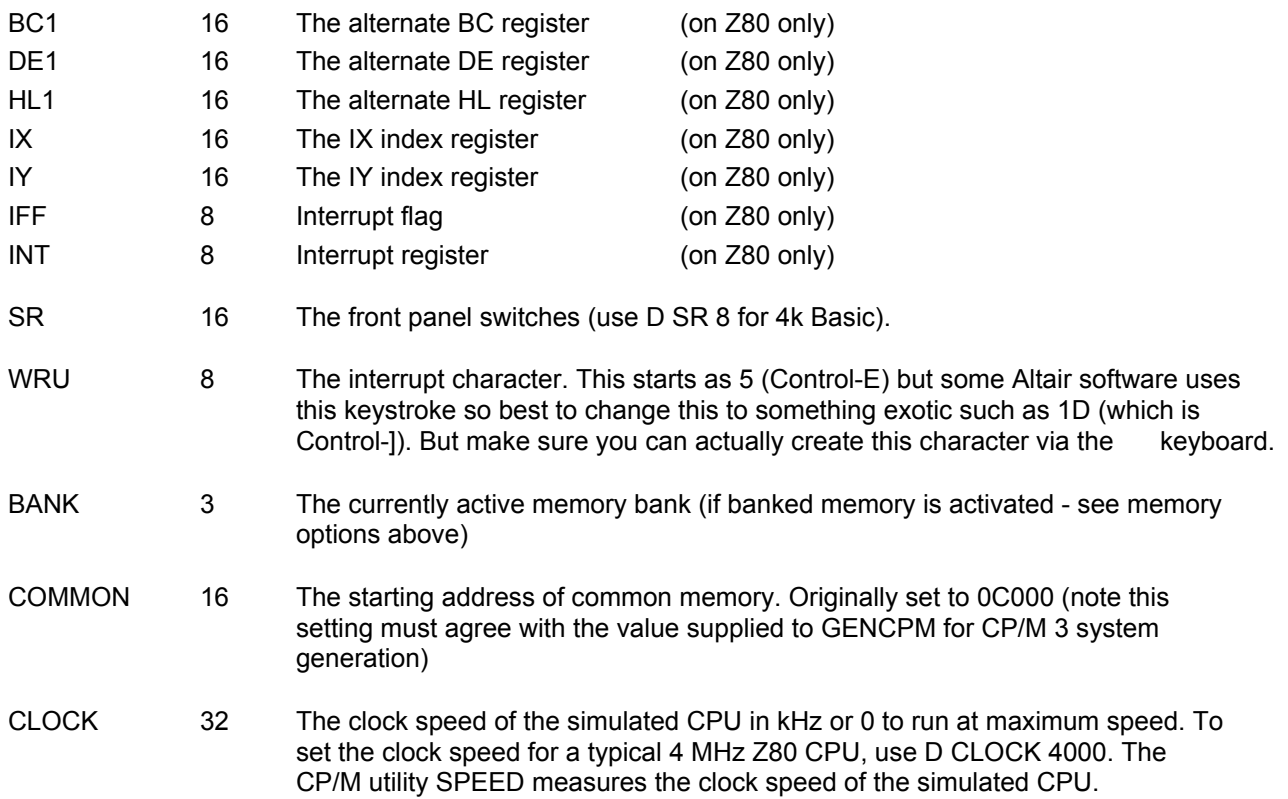

CPU registers include the following for the 8086:

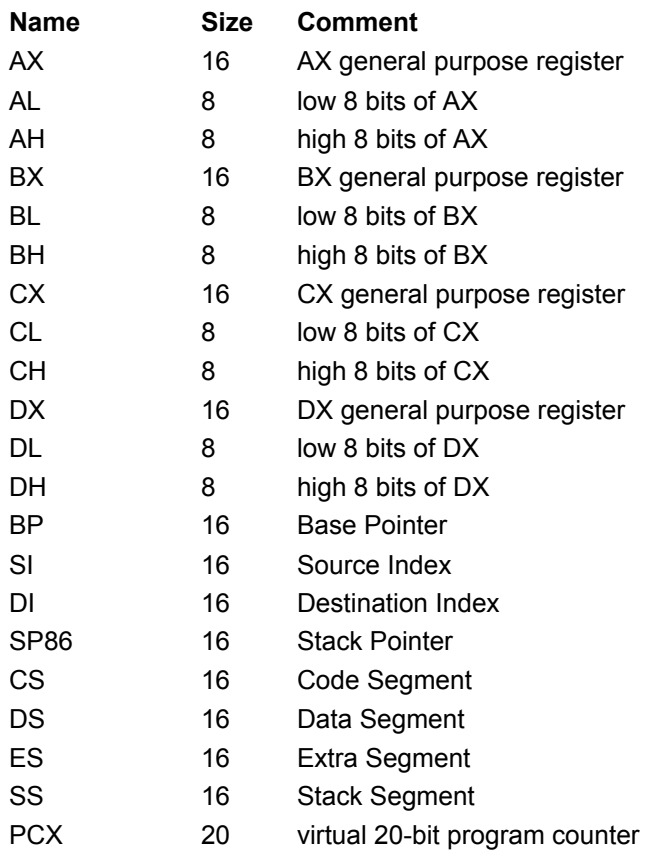

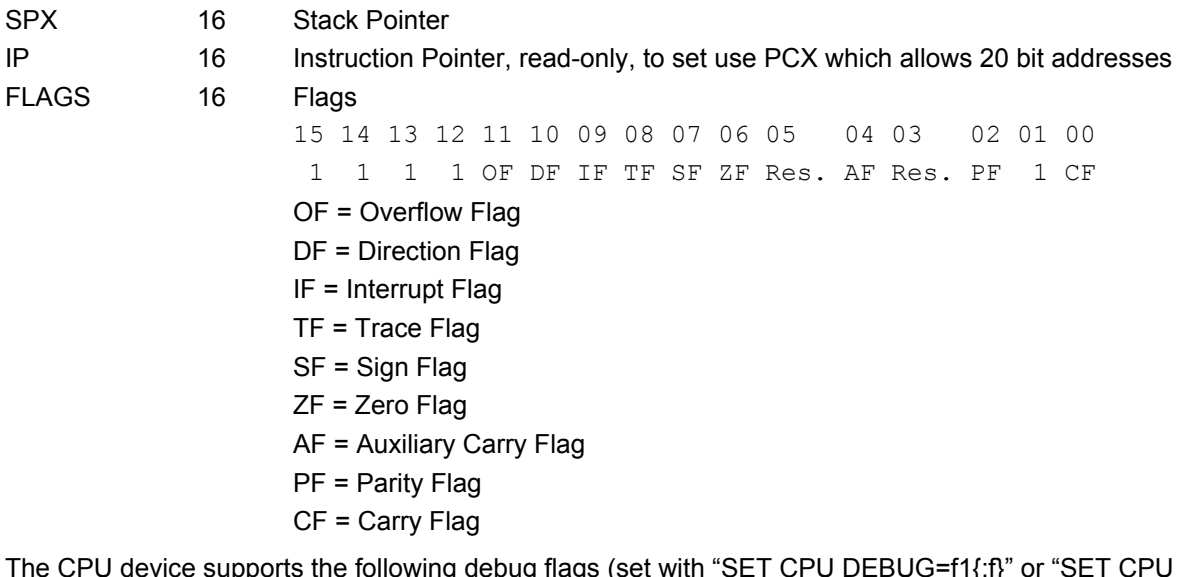

The CPU device supports the following debug flags (set with "SET CPU DEBUG=f1{;f}" or "SET CPU DEBUG" to enable all of them)

LOG IN Log all IN operations to the file specified with "SET DEBUG <file>" LOG OUT Log all OUT operations to the file specified with "SET DEBUG <file>". Use "SET NODEBUG" to close the file. Also note that there is no logging if no file has been specified.

## **4.2 The Serial I/O Card (2SIO)**

This simple programmed I/O device provides 2 serial ports to the outside world, which could be hardware jumpered to support RS-232 plugs or a TTY current loop interface. The standard I/O addresses assigned by MITS was 10-11 (hex) for the first port, and 12-13 (hex) for the second. We follow this standard in the simulator.

The simulator directs I/O to/from the first port to the screen. The second port reads from an attachable "tape reader" file on input, and writes to an attachable "punch file" on output. These files are considered a simple stream of 8-bit bytes.

The SIO can be configured in SIMH with the following commands:

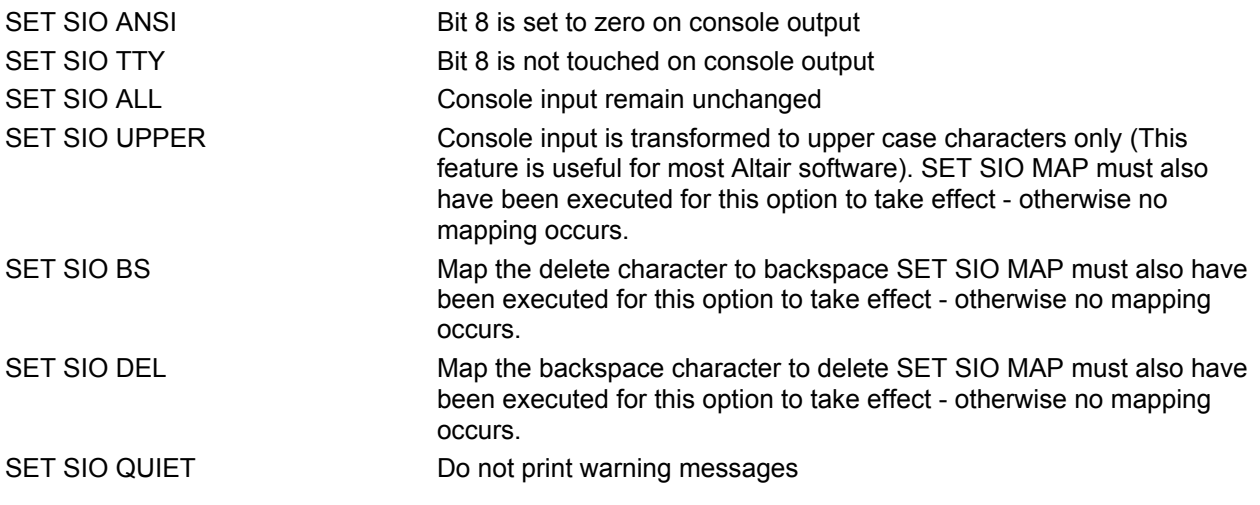

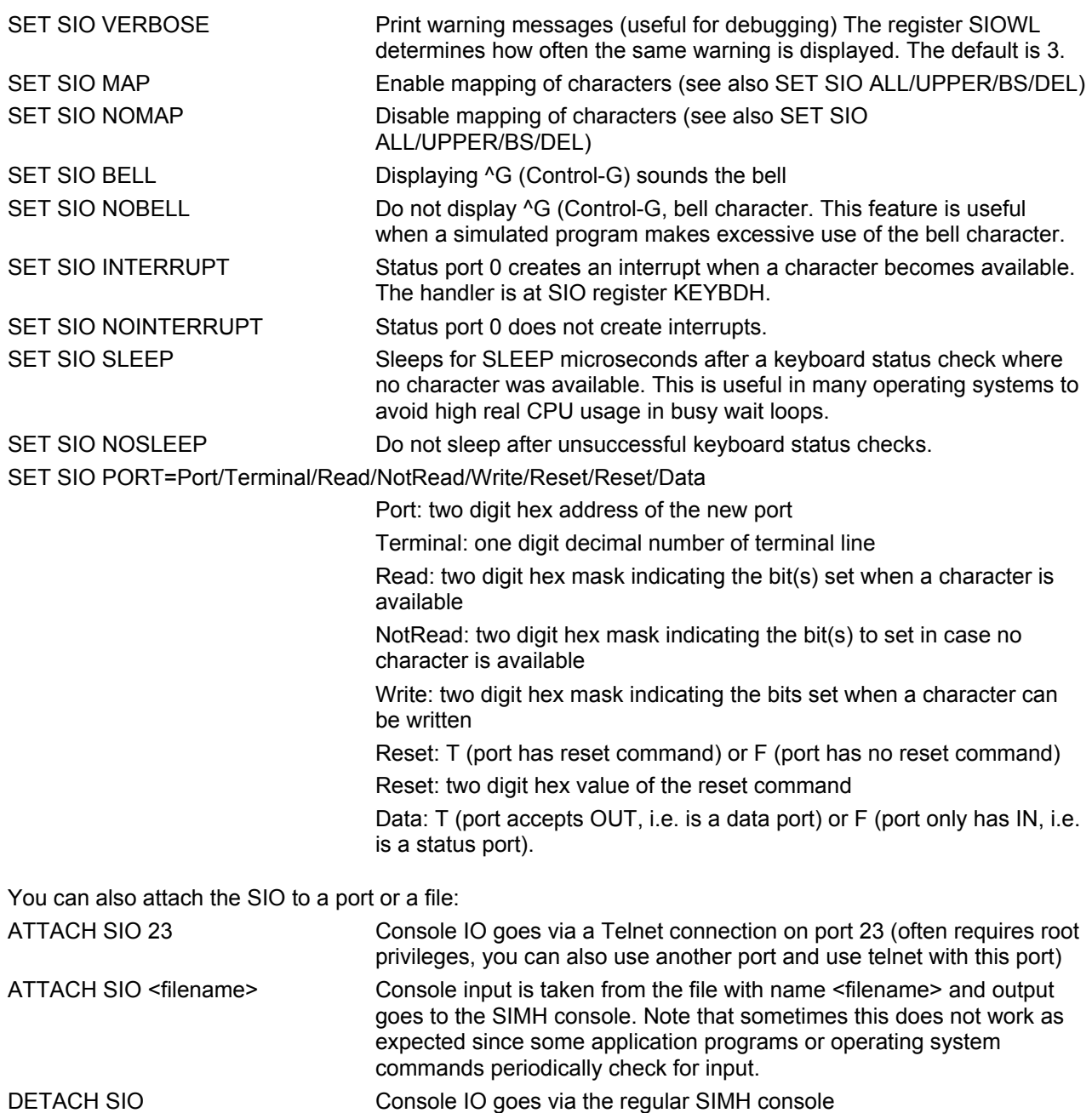

### **4.3 The SIMH pseudo device**

The SIMH pseudo device facilitates the communication between the simulated ALTAIR and the simulator environment. This device defines a number of (most R/O) registers (see source code) which are primarily useful for debugging purposes.

The SIMH pseudo device can be configured with

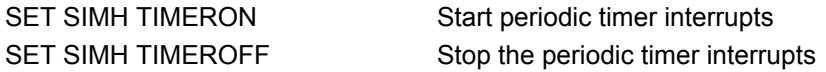

The following variables determine the behavior of the timer:

TIMD This is the delay between consecutive interrupts in milliseconds. Use D TIMD 20 for a 50 Hz clock.

TIMH This is the address of the interrupt handler to call for a timer interrupt.

The SIMH device supports the following debug flags (set with "SET SIMH DEBUG=f1{;f}" or "SET SIMH DEBUG" to enable all of them)

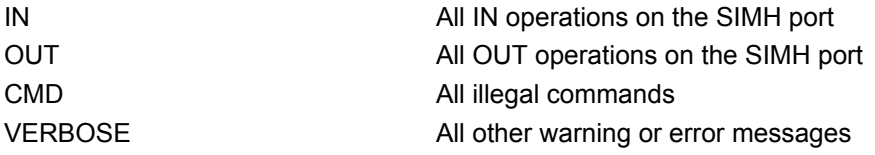

# **4.4 The 88-DISK controller**

The MITS 88-DISK is a simple programmed I/O interface to the MITS 8-inch floppy drive, which was basically a Pertec FD-400 with a power supply and buffer board built-in. The controller supports neither interrupts nor DMA, so floppy access required the sustained attention of the CPU. The standard I/O addresses were 8, 9, and 0A (hex), and we follow the standard. Details on controlling this hardware are in the altairz80 dsk.c source file.

The only difference is that the simulated disks may be larger than the original ones: The original disk had 77 tracks while the simulated disks support up to 254 tracks (only relevant for CP/M). You can change the number of tracks per disk by setting the appropriate value in TRACKS[..]. For example "D TRACKS[0] 77" sets the number of tracks for disk 0 to the original number of 77. The command "D TRACKS[0-7] 77" changes the highest track number for all disks to 77.

The DSK device can be configured with

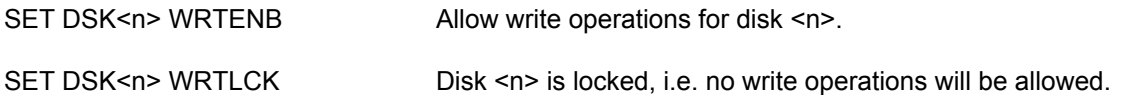

The DSK device supports the following debug flags (set with "SET DSK DEBUG=f1{;f}" or "SET DSK DEBUG" to enable all of them)

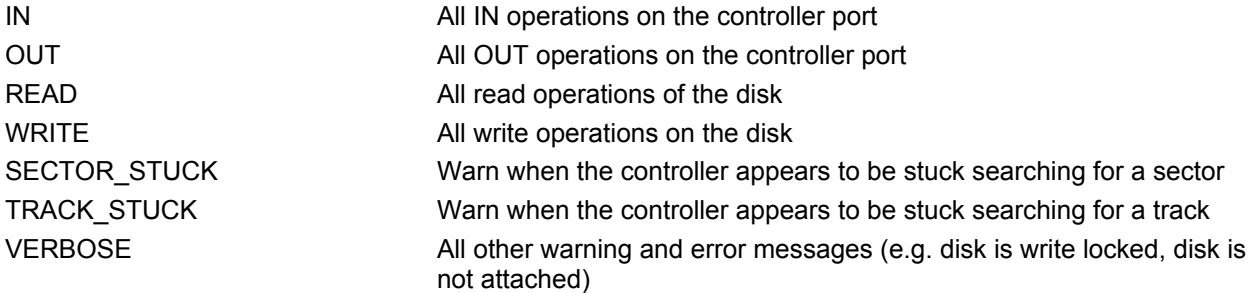

### **4.5 The simulated hard disk**

In order to increase the available storage capacity, the simulator features 8 simulated hard disks with a capacity of 8MB (HDSK0 to HDSK7). Currently only CP/M supports two hard disks as devices I: and J:.

The HDSK device can be configured with

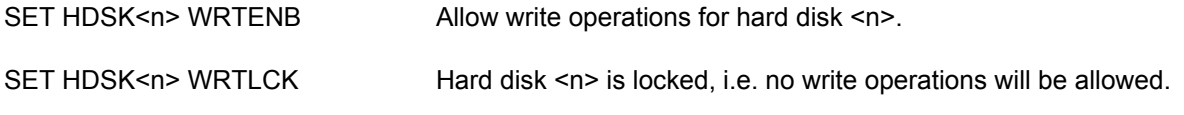

SET HDSK<n> FORMAT=<value> Set the hard disk to <value>. Possible values are

- HDSK (standard simulated AltairZ80 hard disk with 8'192 kB capacity)
- EZ80FL (128 kB flash)
- P112 (1'440 kB P112)
- SU720 (720 kB Super I/O)
- OSB1 (100 kB Osborne 1 5.25" Single Side Single Density)
- OSB2 (200 kB Osborne 1 5.25" Single Side Dual Density)
- NSSS1 (175 kB Northstar Single Side Dual Density Format 1)
- NSSS2 (175 kB Northstar Single Side Dual Density Format 2)
- NSDS2 (350 kB Northstar Dual Side Dual Density Format 2)
- VGSS (308 kB Vector Single Side Single Density)
- VGDS (616 kB Vector Dual Side Single Density)
- DISK1A (616 kB CompuPro Disk1A Single Side Single Density)
- SSSD8 (standard 8" Single Side Single Density floppy disk with 77 tracks of 26 sectors with 128 bytes, i.e. 250.25 kB capacity, no skew).
- SSSD8S (standard 8" Single Side Single Density floppy disk with 77 tracks of 26 sectors with 128 bytes, i.e. 250.25 kB capacity, standard skew factor 6).
- APPLE-DO (140 kB, Apple II, DOS 3.3)
- APPLE-PO (140 kB, Apple II, PRODOS)
- MITS (308 kB Altair standard disk with skew)
- MITS2 (1'016 kB Altair extended disk with skew)
- Note<sub>1</sub>: The CP/M 3 implementation that comes with AltairZ80 automatically adapts to the attached hard disk.
- Note<sub>2</sub>: When attaching a file to a hard disk, the format is guessed from the size of the file. In case there is more than one possibility you may need to change the format after attaching.

SET HDSK<n> GEOM=<t>/<s>/<l>
Set the hard disk geometry to <t> tracks with <s> sectors with sector length <l>. Alternatively you can also use GEOM=T:<t>/N:<s>/S:<s>.

Note that the "Attach" command will choose the correct format based on the size of the attached file. In case the file does not yet exist it is created and the HDSK format will be used with the currently set capacity.

The HDSK device supports the following debug flags (set with "SET HDSK DEBUG=f1{;f}" or "SET HDSK DEBUG" to enable all of them)

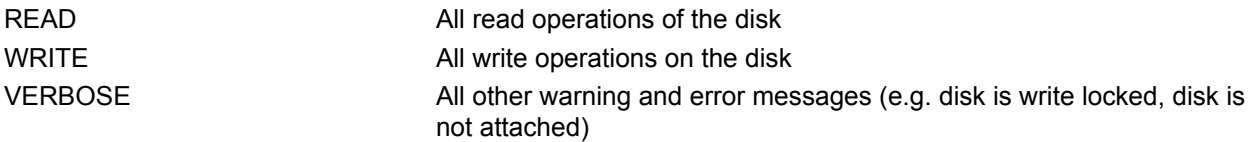

### **4.6 The simulated network**

The simulator supports networking via sockets (TCP/IP) for simulating operating systems such as CP/NET (see section 5.4) and CPNOS (see section 5.5) which require at least two machines connected by a network.

The NET device can be configured with

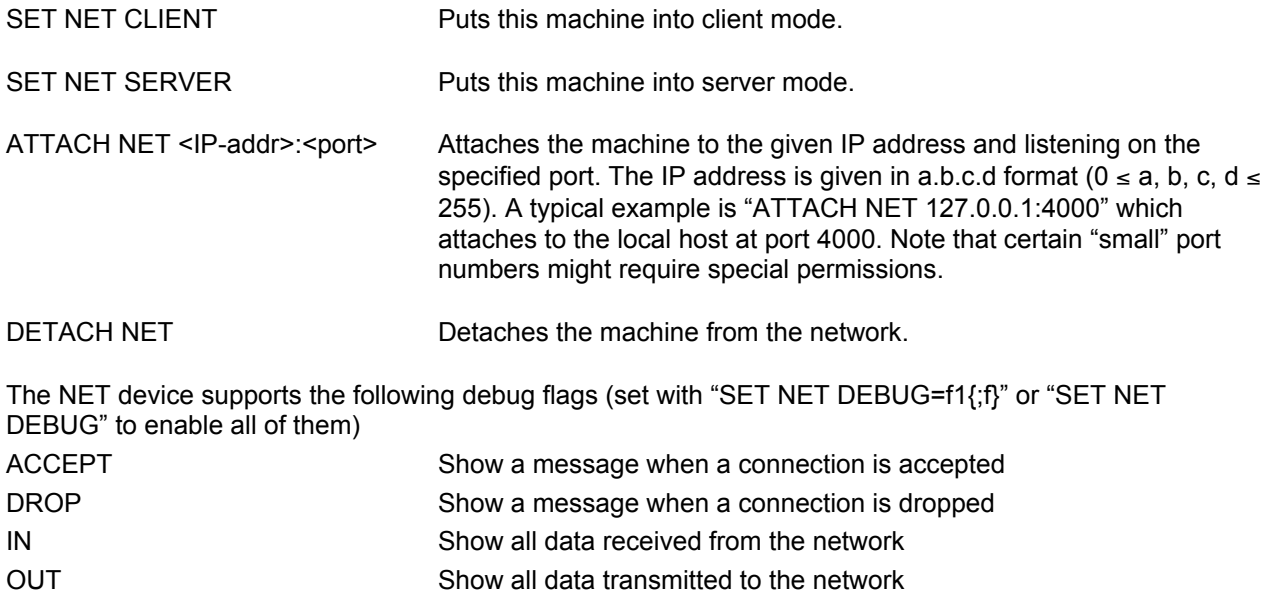

# **5 Sample Software**

Running an Altair in 1977 you would be running either MITS Disk Extended BASIC, or the brand new and sexy CP/M Operating System from Digital Research. Or possibly, you ordered Altair DOS back when it was promised in 1975, and are still waiting for it to be delivered in early 1977.

We have samples of all three for you to check out. We can't go into the details of how they work, but we'll give you a few hints.

# **5.1 CP/M Version 2.2**

This version is my own port of the standard CP/M to the Altair. There were some "official" versions but I don't have them. None were endorsed or sold by MITS to my knowledge, however.

To boot CP/M:

sim> attach dsk cpm2.dsk sim> boot dsk

CP/M feels like DOS, sort of. DIR will work. I have included all the standard CP/M utilities, plus a few common public-domain ones. I also include the sources to the customized BIOS and some other small programs. TYPE will print an ASCII file. DUMP will dump a binary one. LS is a better DIR than DIR. ASM will assemble .ASM files to hex, LOAD will "load" them to binary format (.COM). ED is a simple editor, #A command will bring the source file to the buffer, T command will "type" lines, L will move lines, E exits the editor. 20L20T will move down 20 lines, and type 20. Very DECish. DDT is the debugger, DO is a batch-type command processor. A sample batch file that will assemble and write out the bootable CP/M image (on drive A) is "SYSCPM2.SUB". To run it, type "DO SYSCPM2".

In order to efficiently transfer files into the CP/M environment use the included program R <filename.ext>. If you have a file named foo.ext in the current directory (i.e. the directory where SIMH is), executing R FOO.EXT under CP/M will transfer the file onto the CP/M disk. Transferring a file from the CP/M environment to the SIMH environment is accomplished by W <filename.ext> for text files or by W <filename.ext> B for binary files. The simplest way for transferring multiple files is to create a ".SUB" batch file which contains the necessary R resp. W commands.

If you need more storage space you can use a simulated hard disk on drives I: and J:. To use do "attach HDSK0 hdi.dsk" and issue the "XFORMAT I:" resp. "XFORMAT J:" command from CP/M do initialize the disk to an empty state.

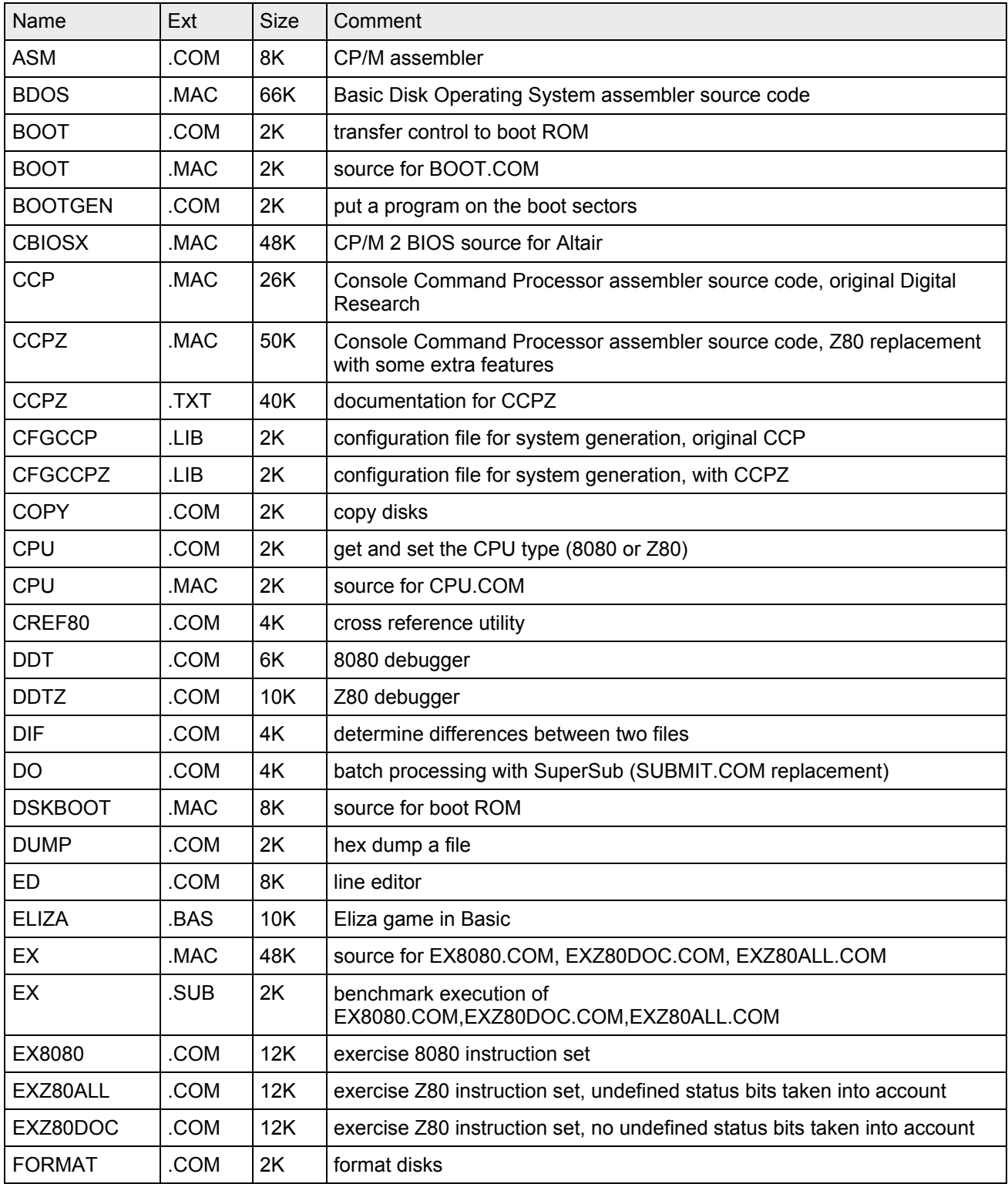

The disk "cpm2.dsk" contains the following files:

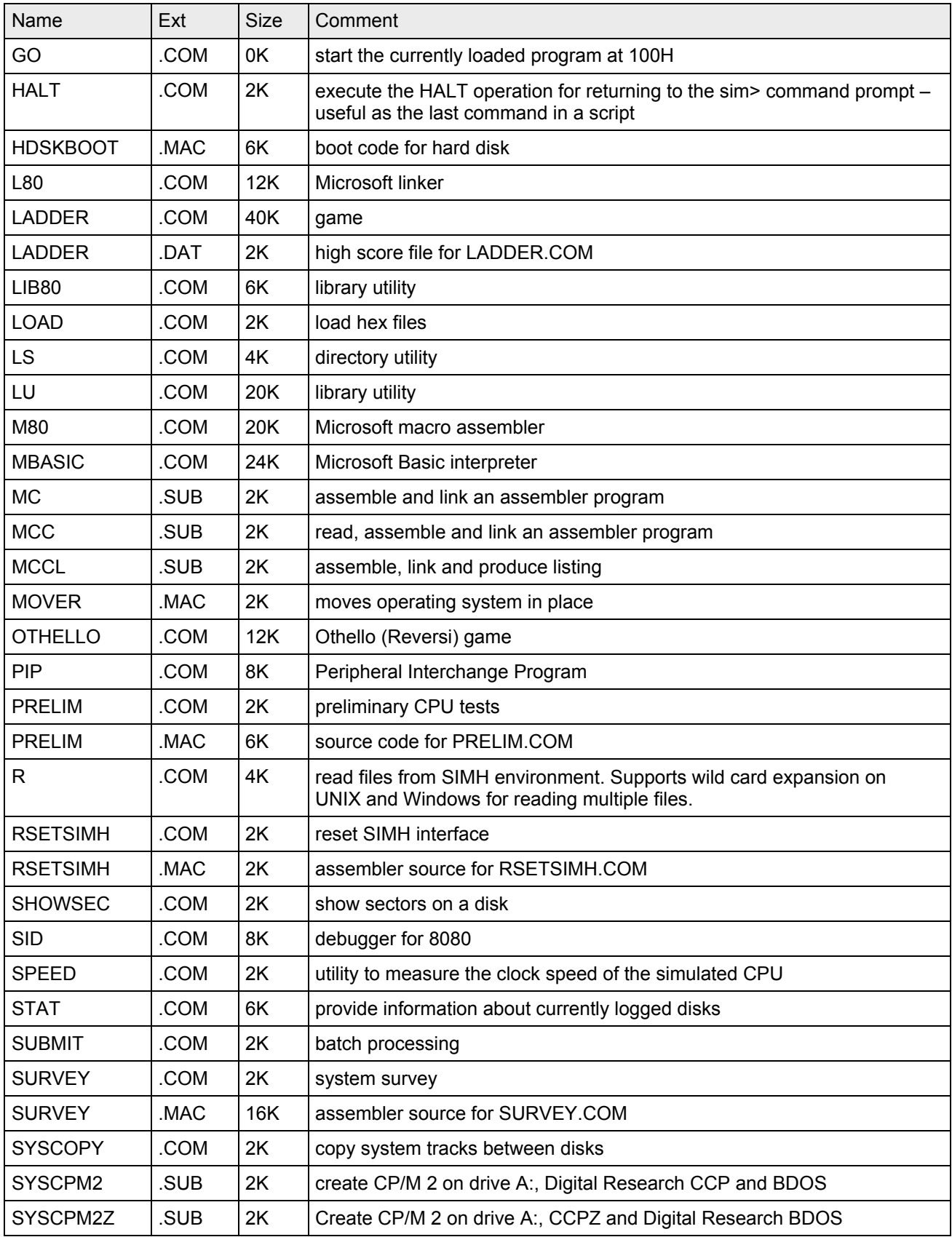

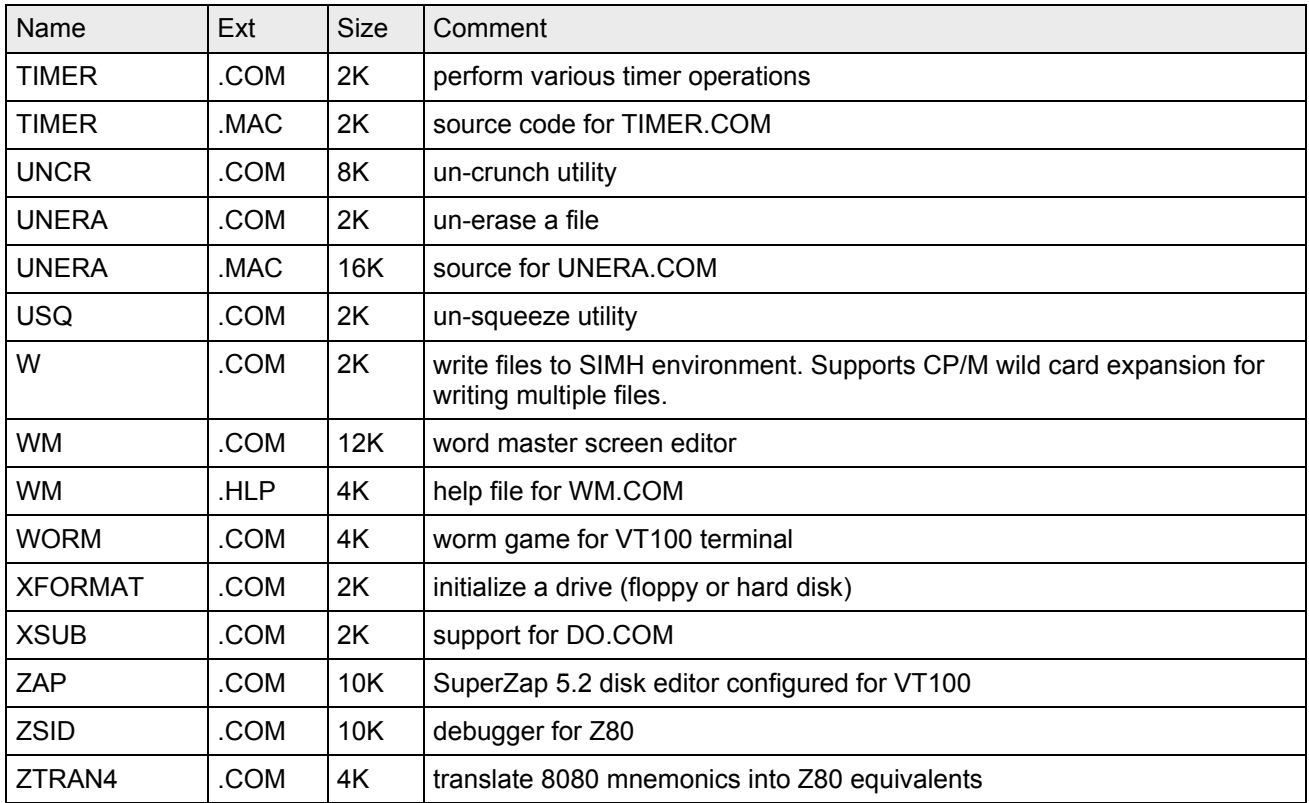

### **5.2 CP/M Version 3 with banked memory**

CP/M 3 is the successor to CP/M 2.2. A customized BIOS (BIOS3.MAC) is included to facilitate modification if so desired. The defaults supplied in GENCPM.DAT for system generation can be used. BOOTGEN.COM is used to place the CP/M loader (LDR.COM) on the boot tracks of a disk.

Running CP/M 3 with banked memory:

```
sim> attach dsk cpm3.dsk
sim> reset cpu
sim> set cpu banked
sim> set cpu itrap
sim> boot dsk
```
Executing "DO SYSCPM3" will re-generate the banked version of CP/M 3. You can boot CP/M 3 with or without a Z80 CPU. The Z80 CPU is needed for both sysgens due to the use of BOOTGEN.COM which requires it.

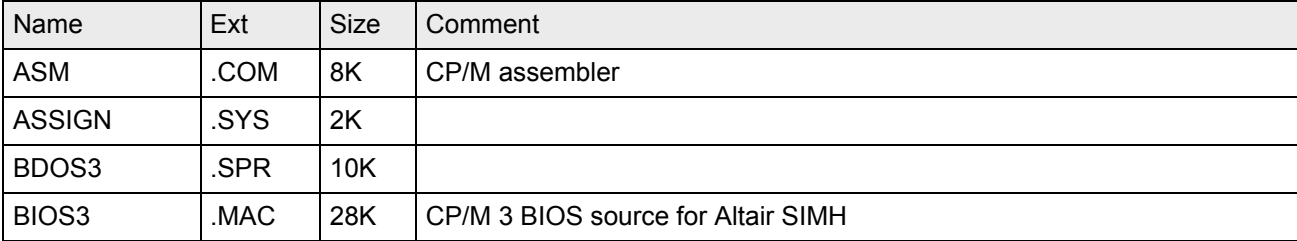

The disk "cpm3.dsk" contains the following files:

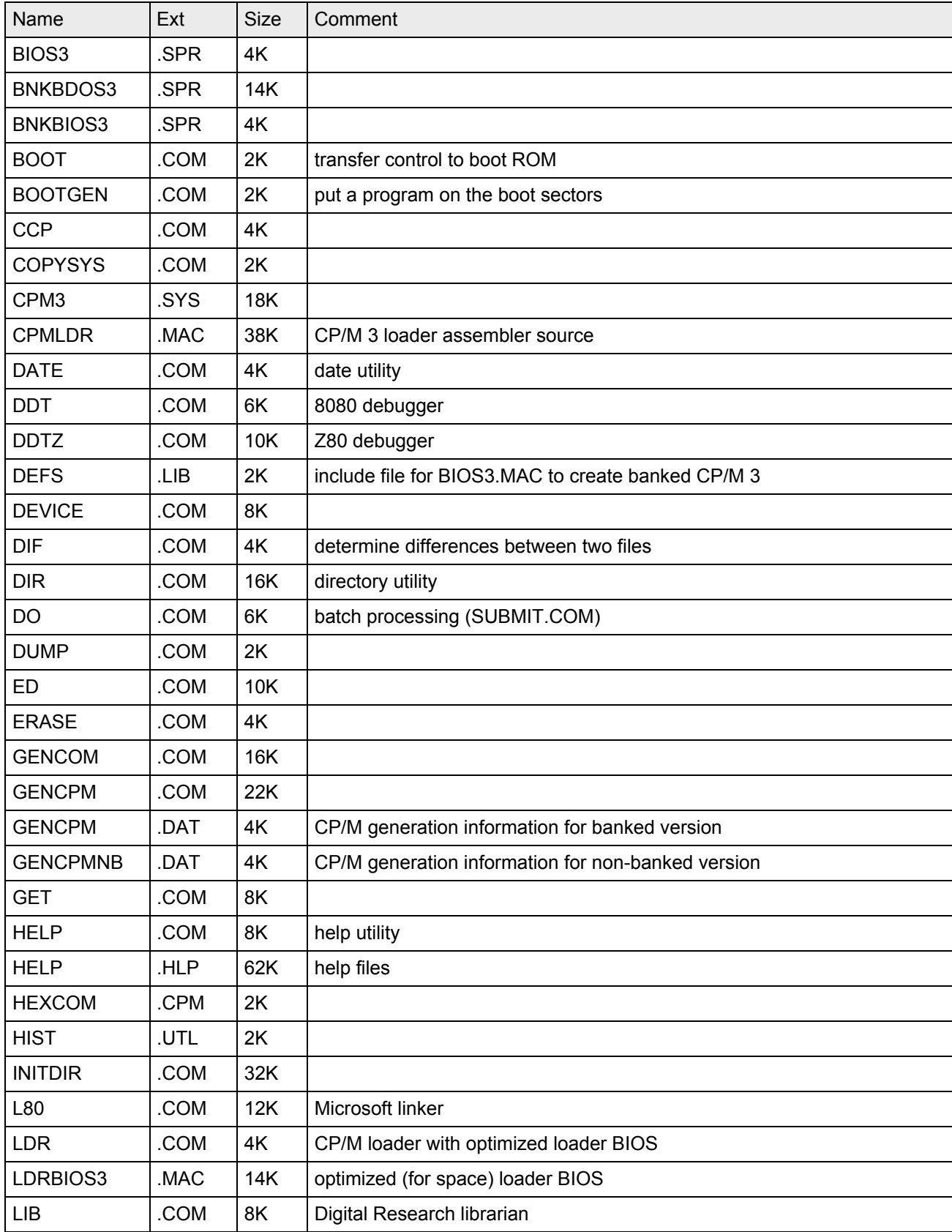

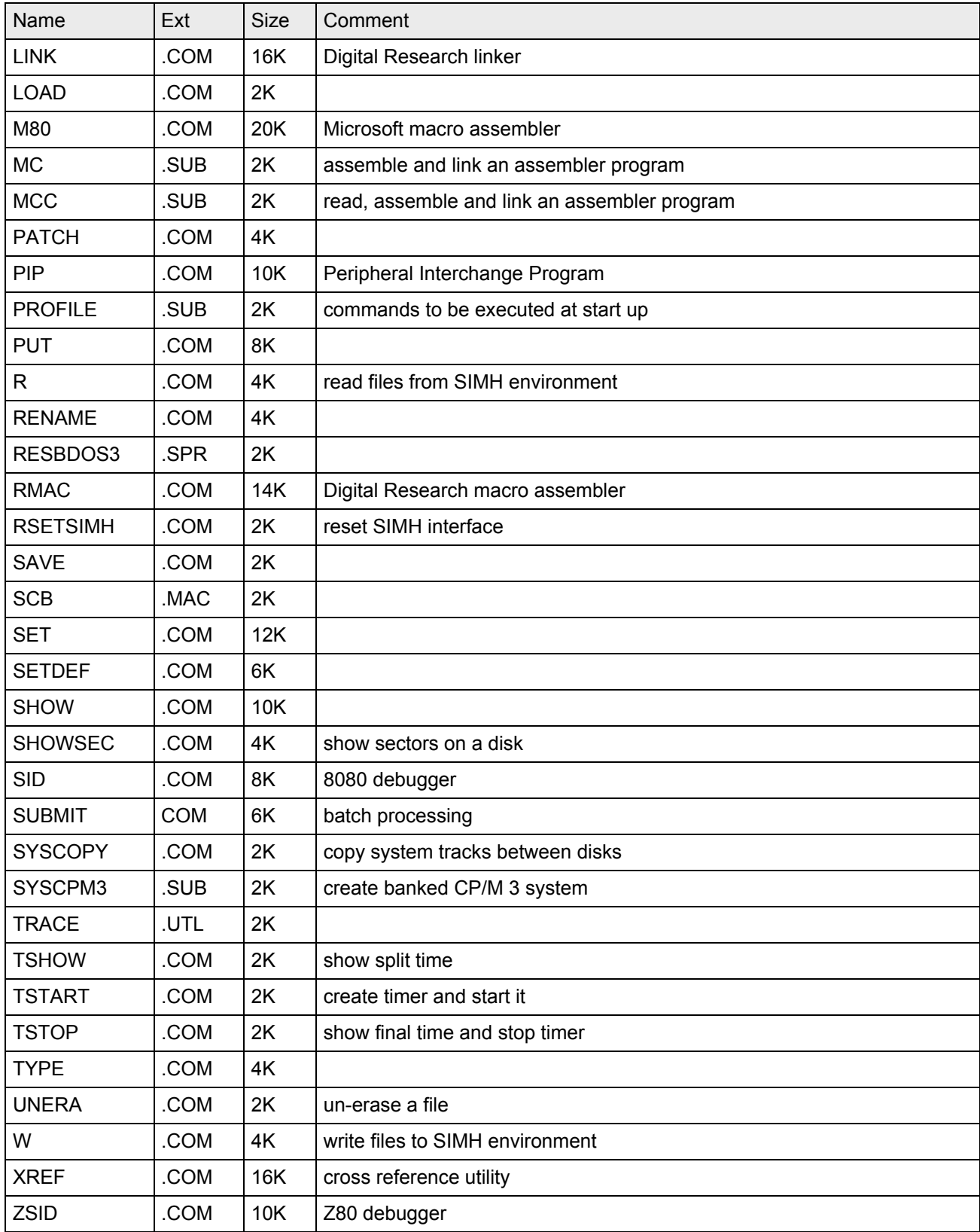

### **5.3 MP/M II with banked memory**

MP/M II is an acronym for MultiProgramming Monitor Control Program for Microprocessors. It is a multi-user operating system for an eight bit microcomputer. MP/M II supports multiprogramming at each terminal. This version supports four terminals available via Telnet. To boot:

sim> attach dsk mpm.dsk sim> set cpu itrap sim> set cpu z80 sim> set cpu altairrom sim> set cpu banked sim> attach sio 23 sim> d common b000 sim> boot dsk

Now connect a Telnet session to the simulator and type "MPM" at the "A>" prompt. Now you can connect up to three additional terminals via Telnet to the Altair running MP/M II. To re-generate the system perform "DO SYSMPM" in the CP/M environment (not possible under MP/M since XSUB is needed).

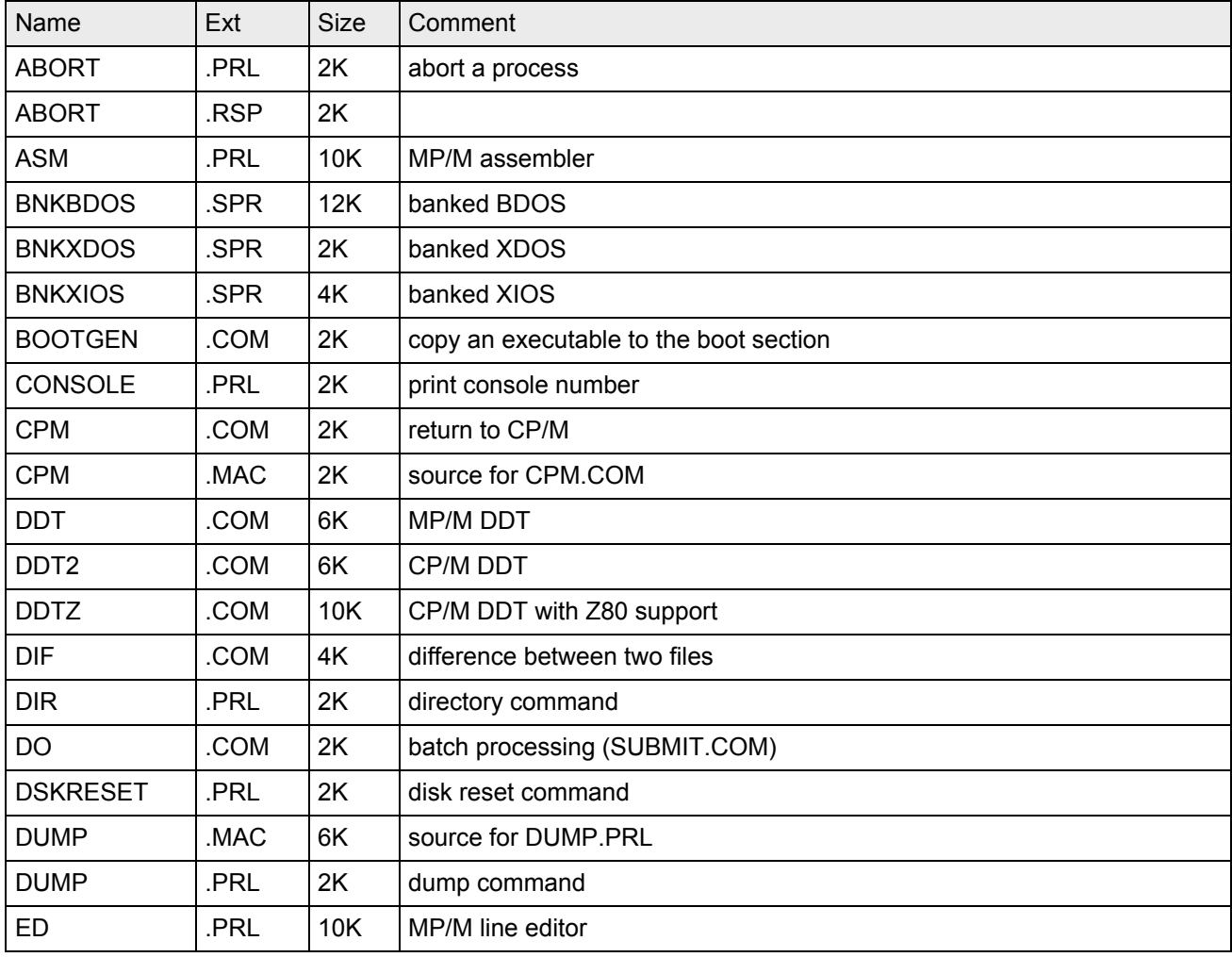

The disk "mpm.dsk" contains the following files:

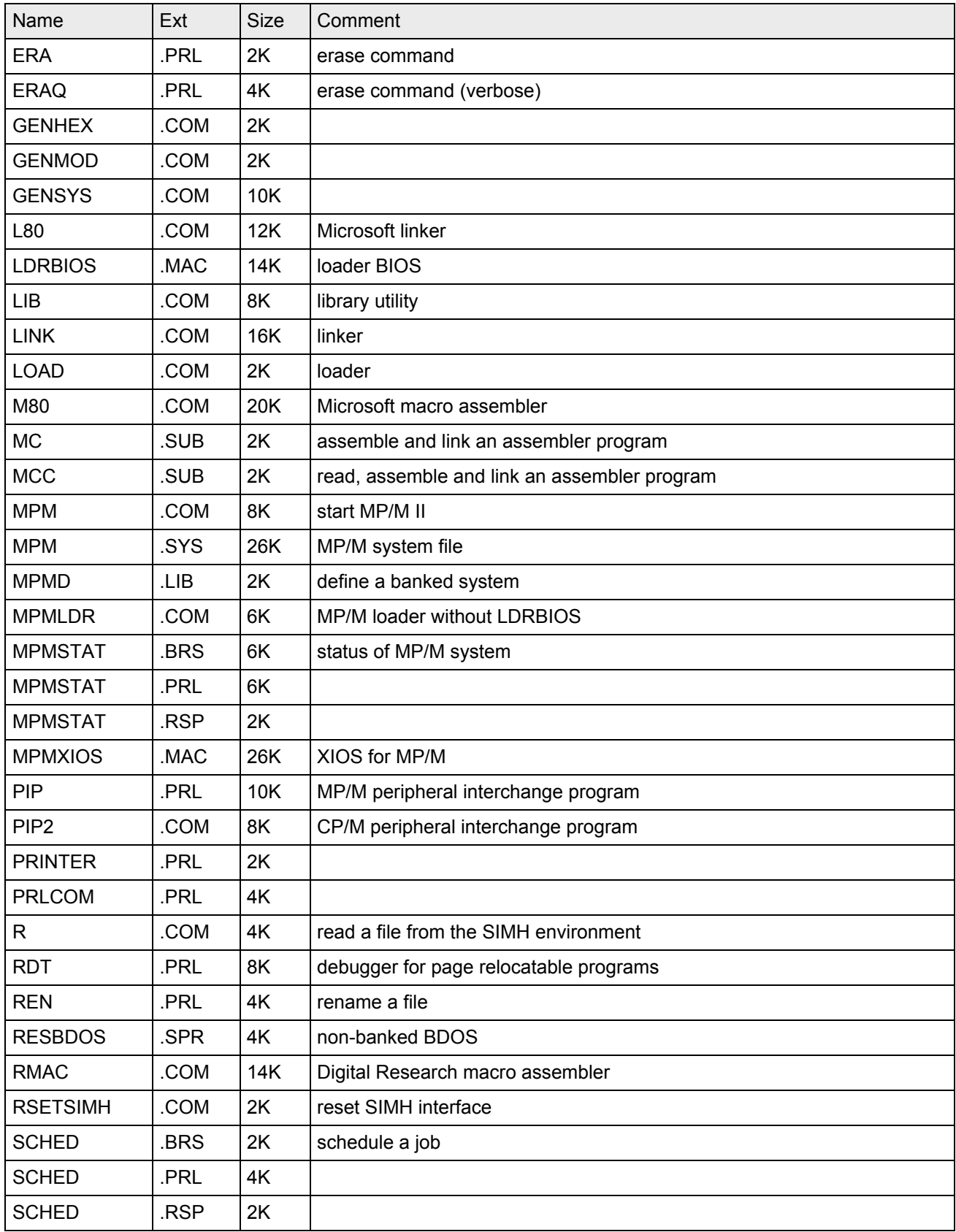

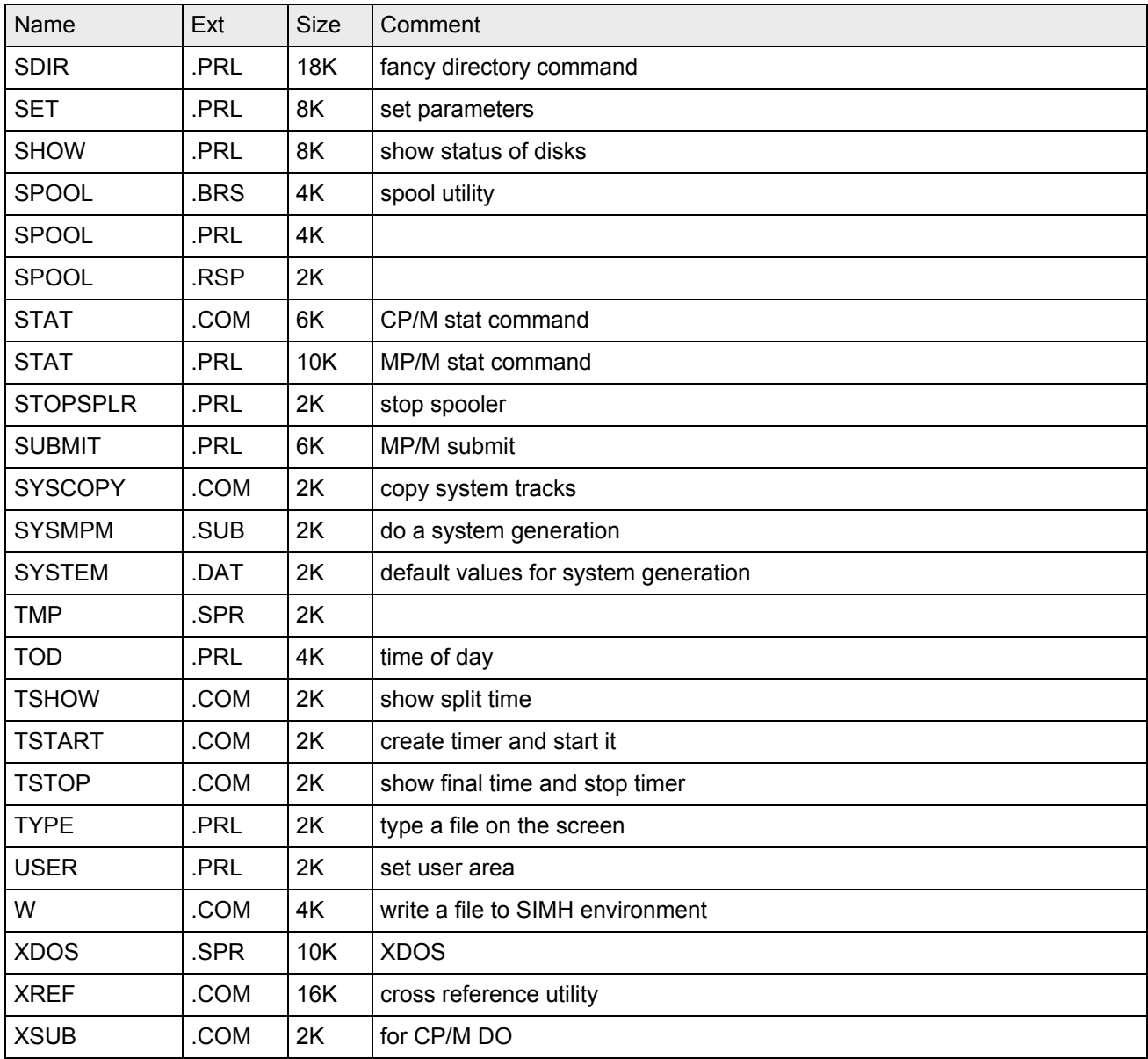

# **5.4 CP/NET**

This software is included as part of the archive **cpnet.zip**. To bring up the server component:

```
sim> attach dsk cpnetserver.dsk
sim> d common ab00
sim> set cpu 64k
sim> set cpu itrap
sim> set cpu z80
sim> set cpu altairrom
sim> set cpu banked
sim> set simh timeroff
```

```
sim> attach sio 23
sim> set net server
sim> at net 127.0.0.1:4000
sim> boot dsk
```
You can also execute "AltairZ80 cpnetserver" for the same effect or type "do cpnetserver<return>" at the "sim>" command prompt. Then connect via Telnet to the simulator and type "mpm <return>" at the "0A>" command prompt to start the MP/M CP/NET server.

To bring up a client, start another instance of AltairZ80 and type the following at the command prompt:

```
sim> attach dsk cpnetclient.dsk
sim> set cpu 64k
sim> set cpu noitrap
sim> set cpu z80
sim> set cpu altairrom
sim> set cpu nonbanked
sim> reset cpu
sim> set sio ansi
sim> set net client
sim> at net 127.0.0.1:4000
sim> boot dsk
```
You can also execute "AltairZ80 cpnetclient" for the same effect or type "do cpnetclient<return>" at the "sim>" command prompt. Then

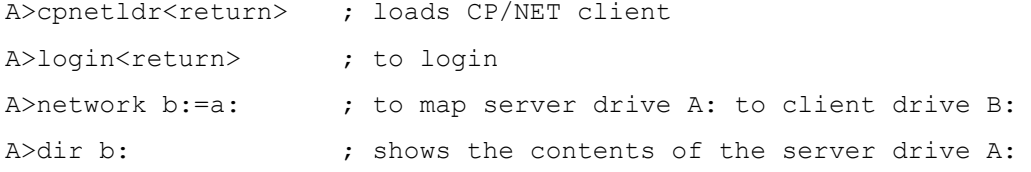

The MP/M server is configured to accept one or two network clients. So you can repeat the previous procedure for a second client if you wish.

Note that all system specific sources (SNIOS.MAC, NETWRKIF.MAC, MPMXIOS.MAC) are included on cpnetclient.dsk respectively cpnetserver.dsk. When executing "GENSYS" for re-creating MP/M, keep in mind to include SERVER.RSP and NETWRKIF.RSP as this is not automatically suggested by GENSYS.

### **5.5 CPNOS**

CPNOS is a thin client front-end for the CP/NET server. This software is also included as part of the archive **cpnet.zip**. In order to execute, first bring up a CP/NET server as described in section 5.4. Then for the client, start another instance of AltairZ80:

sim> set cpu 64k sim> set cpu noitrap sim> set cpu z80 sim> set cpu noaltairrom sim> set cpu nonbanked

```
sim> reset cpu
sim> set sio ansi
sim> set net client
sim> at net 127.0.0.1:4000
sim> load cpnos.com f000
sim> g f000
```
For the same effect you can also execute "AltairZ80 cpnos" or type "do cpnos<return>" at the "sim>" command prompt. At the "LOGIN=" prompt, just type return and you will see the familiar "A>" prompt but the drive is the A: drive of the MP/M CP/NET server (you can also attach other disks to the server and they will become available to the CPNOS client). You can also connect a second CPNOS client to the same CP/NET server – further connection attempts will block after logging in until another CPNOS client is disconnected (e.g. by typing ^E to stop the simulator and then typing "bye<return>" at the simh command prompt). It is also possible to have both a CP/NET client and a CPNOS thin client connect to the same CP/NET server.

Note that all system specific sources (CPBIOS.MAC and CPNIOS.MAC) are included on cpnetclient.dsk.

# **5.6 CP/M application software**

There is also a small collection of sample application software containing the following items:

- SPL a Small Programming Language with a suite of sample programs
- PROLOGZ a Prolog interpreter written in SPL with sources
- PASCFORM a Pascal pretty printer written in Pascal
- Pascal MT+ Pascal language system needed to compile PASCFORM

The sample software comes on "app.dsk" and to use it do

sim> attach dsk1 app.dsk

before booting CP/M.

The disk "app.dsk" contains the following files:

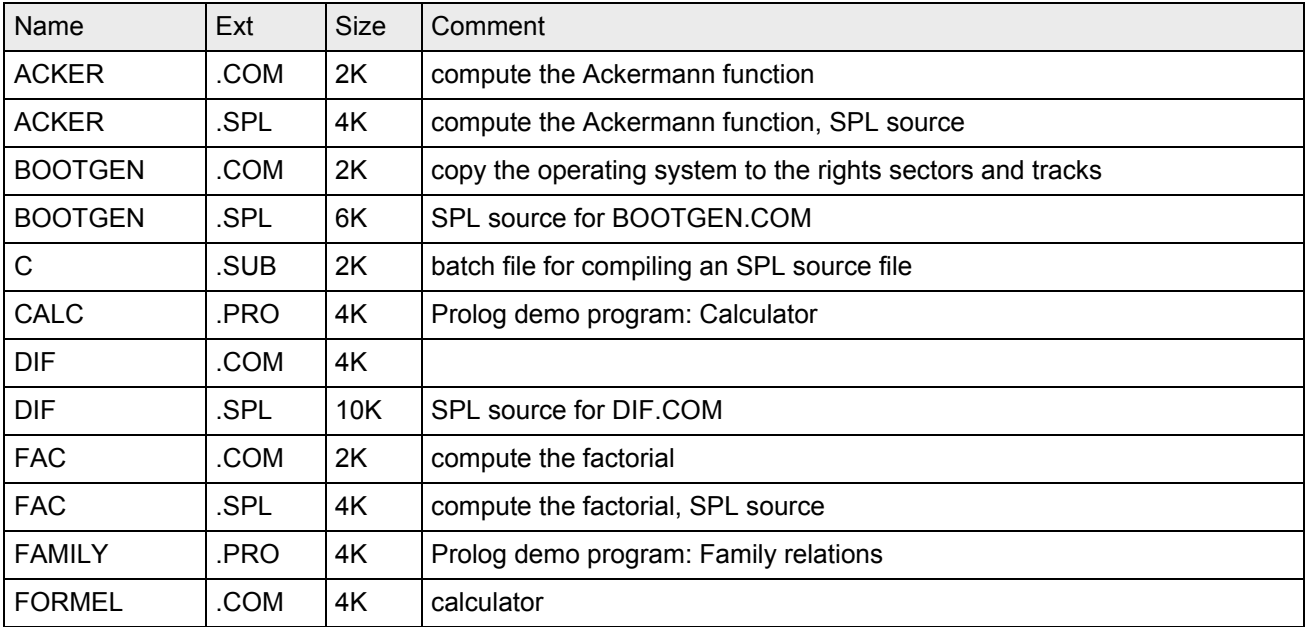

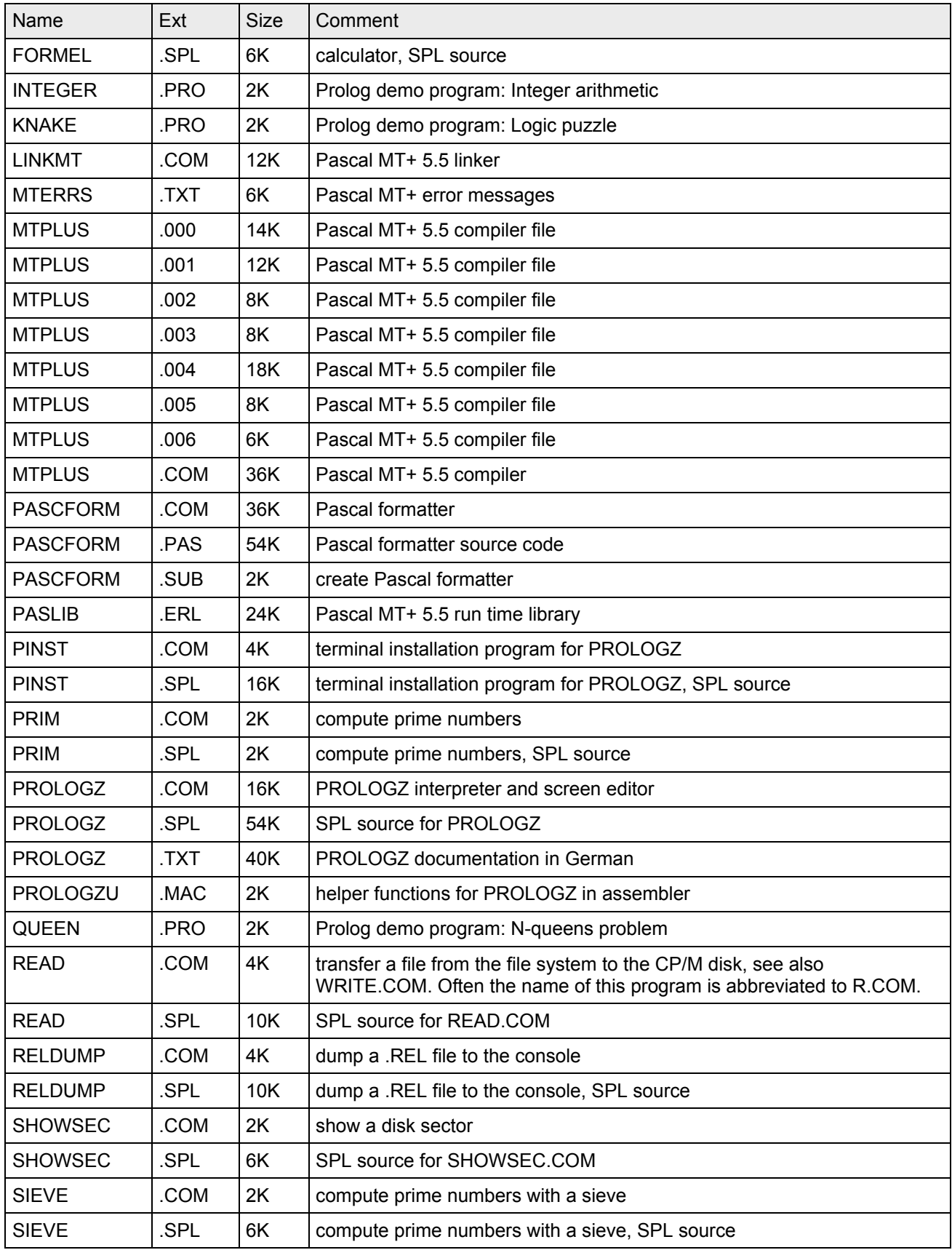

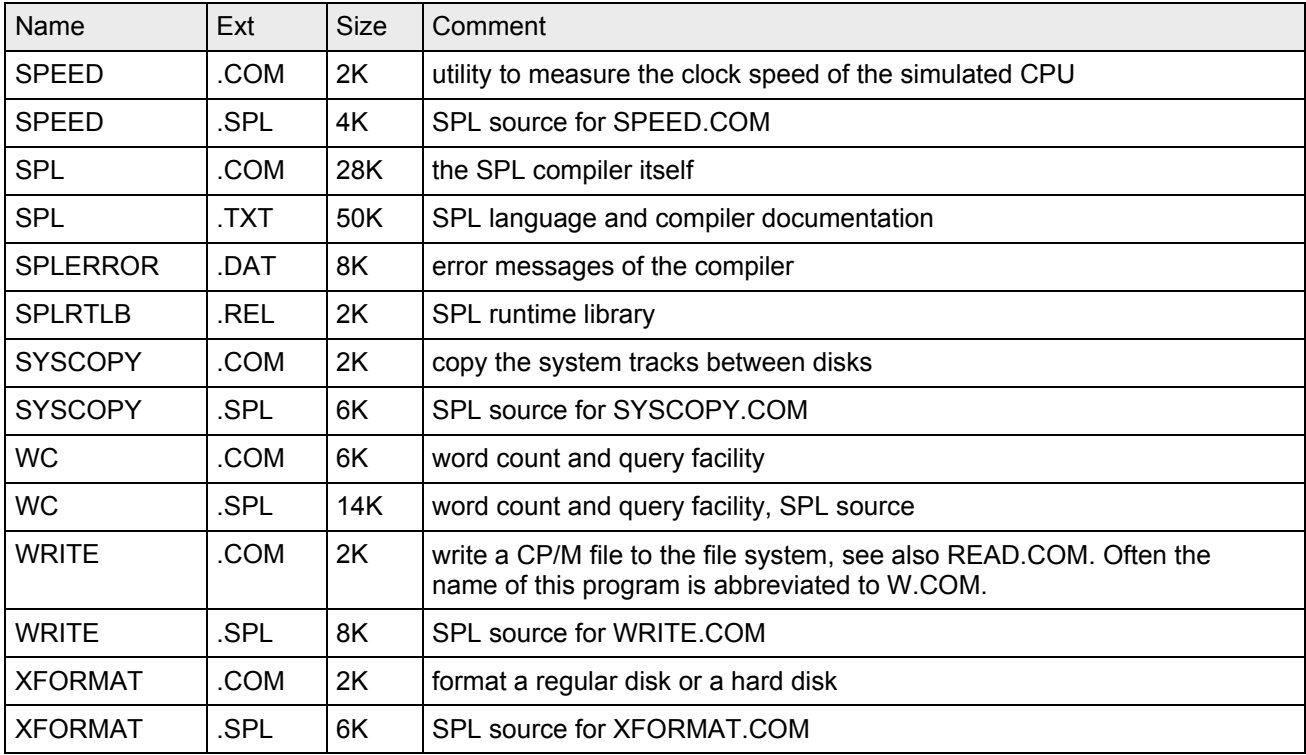

### **5.7 MITS Disk Extended BASIC Version 4.1**

This was the commonly used software for serious users of the Altair computer. It is a powerful (but slow) BASIC with some extended commands to allow it to access and manage the disk. There was no operating system it ran under. This software is part of the archive **altsw.zip**. To boot:

```
sim> set cpu 8080 ;Z80 will not work
sim> attach dsk mbasic.dsk
sim> set sio upper
sim> go ff00
MEMORY SIZE? [return]
LINEPRINTER? [C return]
HIGHEST DISK NUMBER? [0 return] (0 here = 1 drive system)
NUMBER OF FILES? [3 return]
NUMBER OF RANDOM FILES? [2 return]
44041 BYTES FREE
ALTAIR BASIC REV. 4.1
[DISK EXTENDED VERSION]
COPYRIGHT 1977 BY MITS INC.
OK
[MOUNT 0]
OK
```
[FILES]

#### **5.8 Altair DOS Version 1.0**

This was long promised but not delivered until it was almost irrelevant. A short attempted tour will reveal it to be a dog, far inferior to CP/M. This software is part of the archive **altsw.zip**. To boot:

```
sim> d tracks[0-7] 77 ;set to Altair settings
sim> set cpu altairrom
sim> attach dsk altdos.dsk
sim> set sio upper
sim> go ff00
MEMORY SIZE? [return]
INTERRUPTS? N [return]
HIGHEST DISK NUMBER? [0 return] (3 here = 4 drive system)
HOW MANY DISK FILES? [3 return]
HOW MANY RANDOM FILES? [2 return]
056449 BYTES AVAILABLE
DOS MONITOR VER 1.0
COPYRIGHT 1977 BY MITS INC
.[MNT 0]
```
.[DIR 0]

### **5.9 Altair Basic 3.2 (4k)**

In order to run the famous 4k Basic, use the following commands (the trick is to get the Switch Register right). This software is part of the archive **altsw.zip**.

```
sim> set cpu 8080 ;note 4k Basic will not run on a Z80 CPU
sim> set sio upper ;4k Basic does not like lower case letters as input
sim> set cpu noitrap ;4k Basic likes to execute non 8080 instructions-ignore
sim> set sio ansi ;4k Basic produces 8-bit output, strip to seven bits
sim> d sr 8 (2000); strating for the Switch Register
sim> load 4kbas.bin 0 ; load it at 0
sim> go 0 ;and start it
MEMORY SIZE? [return]
TERMINAL WIDTH? [return]
WANT SIN? [Y]
61911 BYTES FREE
```

```
BASIC VERSION 3.2
[4K VERSION]
```
OK

### **5.10Altair 8k Basic**

Running 8k Basic follows the procedure for 4k Basic. This software is part of the archive **altsw.zip**.

```
sim> set cpu 8080 ;note 8k Basic will not run on a Z80 CPU
sim> set sio upper ;8k Basic does not like lower case letters as input
sim> set sio ansi ;8k Basic produces 8-bit output, strip to seven bits
sim> d sr 8 ; yood setting for the Switch Register
sim> load 8kbas.bin 0 ; load it at 0
sim> go 0 ;and start it
MEMORY SIZE? [A]
```
WRITTEN FOR ROYALTIES BY MICRO-SOFT

MEMORY SIZE? [return] TERMINAL WIDTH? [return] WANT SIN-COS-TAN-ATN? [Y]

58756 BYTES FREE ALTAIR BASIC REV. 4.0 [EIGHT-K VERSION] COPYRIGHT 1976 BY MITS INC. OK

### **5.11Altair Basic 4.0**

This software is part of the archive **altsw.zip**. Execute the following commands to run Altair Extended Basic:

```
sim> set sio upper ;Extended Basic requires upper case input
sim> set sio ansi  ;Extended Basic produces 8-bit output, strip to 7 bits
sim> d sr 8 ; yood setting for the Switch Register
sim> load exbas.bin 0 ; load it at 0
sim> go 0 ;and start it
16384 Bytes loaded at 0.
```

```
MEMORY SIZE? [return]
WANT SIN-COS-TAN-ATN? [Y]
50606 BYTES FREE
ALTAIR BASIC REV. 4.0
[EXTENDED VERSION]
COPYRIGHT 1977 BY MITS INC.
OK
```
### **5.12Altair Disk Extended Basic Version 300-5-C**

This version of Basic was provided by Scott LaBombard. This software is part of the archive **altsw.zip**. To execute use the following commands:

```
sim> d tracks[0-7] 77 ; set to Altair settings
sim> at dsk extbas5.dsk
sim> g 0
MEMORY SIZE? [return]
LINEPRINTER? [C]
HIGHEST DISK NUMBER? [0]
HOW MANY FILES? [3]
HOW MANY RANDOM FILES? [3]
42082 BYTES FREE
ALTAIR DISK EXTENDED BASIC
VERSION 300-5-C [01NOV78]
COPYRIGHT 1978 BY MITS INC.
```
### **5.13Altair Disk Extended Basic Version 5.0**

This version of Basic can be found on Andrew Kessel's http://www.altairage.com/ site. Note that the MBL files on this site need to be converted to plain binary files using the Python script in the appendix. This software is part of the archive **altsw.zip**. To execute use the following commands:

```
sim> d tracks[0-7] 77 ; set to Altair settings
sim> at dsk disbas50.dsk
sim> d sr 8
sim> load disbas50.bin 0
```
OK

```
sim> g 0
MEMORY SIZE? [return]
LINEPRINTER? [C]
HIGHEST DISK NUMBER? [return]
HOW MANY FILES? [3]
HOW MANY RANDOM FILES? [3]
41695 BYTES FREE
ALTAIR BASIC 5.0 [14JUL78]
[DISK EXTENDED VERSION]
COPYRIGHT 1978 BY MITS INC.
OK
```
# **5.14Altair programming languages VTL-2 and MINOL**

Emmanuel ROCHE retyped the manuals and assembler code for these two tiny languages. You need the archive **minolvtl.zip** which contains full documentation, sources and command files to execute the simulator.

## **5.15UCSD Pascal II.0**

The software is part of the **ucsd.zip** archive. To run it, type altairz80 ucsd at your command prompt or alternatively invoke altairz80 and type "do ucsd" at the "sim>" command prompt.

Useful hints:

- ? shows additional commands.
- V shows online volumes in the Filer.
- " :" denotes the prefixed volume.
- Compiling the compiler and similar tools: Attach the correct disk and set the prefix to the name of the mounted volume. Then the include files will be found.
- To invoke the Basic compiler rename SYSTEM.COMPILER to PASCAL.COMPILER and then rename BASIC.COMPILER to SYSTEM.COMPILER.
- If you get "Please re-boot" after crunching a disk: type ^E, "g 0" and "pascal" to restart the system.

DSK0 contains a fairly complete development system with Pascal, Assembler and Basic.

```
Filer: G(et, S(ave, W(hat, N(ew, L(dir, R(em, C(hng, T(rans, D(ate, Q(uit [B])
    DSK0:
   SYSTEM.MICRO 19 9-Feb-79 10 512 Datafile
    SYSTEM.FILER 28 10-Apr-79 29 512 Codefile
    SYSTEM.EDITOR 45 10-Feb-79 57 512 Codefile
    SYSTEM.LINKER 22 10-Feb-79 102 512 Codefile
    SYSTEM.COMPILER 68 8-Feb-79 124 512 Codefile
    SYSTEM.SYNTAX 14 2-May-79 192 512 Textfile
    SETUP.CODE 25 14-May-79 206 512 Codefile
```
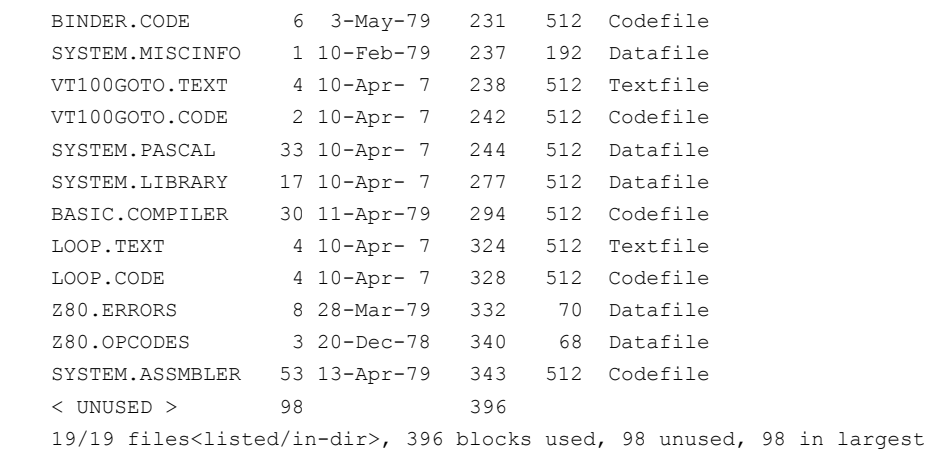

# **6 Special simulator features**

### **6.1 Memory access breakpoints (8080/Z80 only)**

In addition to the regular SIMH features such as PC queue, breakpoints etc., this simulator supports memory access breakpoints. A memory access breakpoint is triggered when a pre-defined memory location is accessed (read, write or update). To set a memory location breakpoint enter

sim> break -m <location>

Execution will stop whenever an operation accesses <location>. Note that a memory access breakpoint is not triggered by fetching code from memory (this is the job of regular breakpoints). This feature has been implemented by using the typing facility of the SIMH breakpoints.

### **6.2 Instruction breakpoints (8080/Z80/8086)**

One can also set a breakpoint once a certain instruction is executed. To set an instruction breakpoint enter

sim> break –I <first byte of instruction>

Execution will stop whenever an instruction is executed which starts with <first byte of instruction>.

# **7 Brief summary of all major changes to the original Altair simulator**

- Full support for Z80. CP/M software requiring a Z80 CPU now runs properly. DDTZ and PROLOGZ are included for demonstration purposes.
- Added banked memory support.
- PC queue implemented.
- Full assembler and dis-assembler support for Z80 and 8080 mnemonics. Depending on the current setting of the CPU, the appropriate mnemonics are used.
- The BOOT ROM was changed to fully load the software from disk. The original code basically loaded a copy of itself from the disk and executed it.
- ROM and memory size settings are now fully honored. This means that you cannot write into the ROM or outside the defined RAM (e.g. when the RAM size was truncated with the

SET CPU commands). This feature allows programs which check for the size of available RAM to run properly (e.g. 4k Basic). In addition one can enable and disable the ROM which is useful in special cases (e.g. when testing a new version of the ROM).

- The console can also be used via Telnet. This is useful when a terminal is needed which supports cursor control such as a VT100. PROLOGZ for example has a built-in screen editor which works under Telnet.
- Simplified file exchange for CP/M. Using the READ resp. R program under CP/M one can easily import files into CP/M from the regular file system. Note that PIP does not work properly on non-text files on PTR.
- The WRITE resp. W program can be used to transfer files from the CP/M environment to the regular environment (binary or ASCII transfer).
- The last character read from PTR is always Control-Z (the EOF character for CP/M). This makes sure that PIP (Peripheral Interchange Program on CP/M) will terminate properly.
- Fixed a bug in the BIOS warm boot routine which caused CP/M to crash.
- Modified the BIOS for CP/M to support 8 disks.
- Added CP/M 3 banked version as sample software
- Changed from octal to hex
- Made the DSK and SIO device more robust (previously malicious code could crash the simulator)
- Added memory access break points
- Added periodic timer interrupts (useful for MP/M)
- Added additional consoles (useful for MP/M)
- Added MP/M II banked version as sample software
- Added networking support for CP/NET and CPNOS

# **8 Appendix: Python script for converting MBL files to plain binary files**

```
#! /usr/bin/python
# -*- coding: UTF-8 -*-
# formatted for tab-stops 4
#
# By Peter Schorn, peter.schorn@acm.org, September 2006
#
#
# Transform an MBL file to a binary file suitable for loading with SIMH
#
# Structure of MBL files is as follows:
# <byte>+ 0x00 0x00
# (checkSum<br/>>byte> 0x3c count<br/>byte> loadLow<br/>sologyte> loadHigh<br/>sologyte>
# <byte> * count)+
# where the lower 8 bit of the load address are determined by loadLow
# and the upper 8 bit of the load address are determined by loadHigh
# For checkSum the following rules hold:
# For the first load record: 0
# For the second load record: (sum of all load bytes of the first
# load record) mod 256
```

```
# For the third and higher load records: (sum of all load bytes of
            the preceding load record -1) mod 256
# A header with count = 0 or second position is unequal to 0x3c denotes
# end of file.
import sys
CHR0 = 2 # i.e. first header is prefixed by 2 chr(0)
if len(sys.argv) <> 3:
      print 'Usage %s inputmbl.bin output.bin\n' % sys.argv[0]
      sys.exit(1)
f = file(sys.argv[1], 'rb')b = f.read()f.close()
i = b.index(char(0) * CHR0 + chr(0) + chr(0x3c)) + CHR0 + 2result = [chr(0)] * len(b)k = 0count = ord(b[i])while count and (ord(b[i - 1]) == 0x3c):
      1 = \text{ord}(b[i + 1]) + (\text{ord}(b[i + 2]) \ll 8)checkSum = 0
      for j in range(count):
            result[1 + j] = b[i + 3 + j]checkSum += ord(b[i + 3 + j])expectedCheckSum = ord(b[i-2])receivedCheckSum = expectedCheckSum
      if k == 1:
            receivedCheckSum = previousCheckSum & 255
      elif k > 1:
            receivedCheckSum = (previousCheckSum - 1) & 255
      if receivedCheckSum <> expectedCheckSum:
            print 'Checksum error in record %i. Got %02X and expected %02X ' % (
                        k, receivedCheckSum, expectedCheckSum)
      i += count + 5
      count = ord(b[i])k += 1
      previousCheckSum = checkSum
i = len(result)while result[i - 1] == chr(0):
      i - 1f = file(sys.argv[2], 'wb+')for c in result[:i]:
      f.write(c)
f.close()
print '%i load records processed and %i bytes written to %s' % (k, i,
      sys.argv[2])
```
# **9 Appendix: How to bring up UCSD Pascal II.0 on SIMH**

Precondition: Your current working directory contains the files mentioned below and altairz80 is available. The files \*.raw.gz are here: http://bitsavers.org/bits/UCSD\_Pascal/ucsd\_II.0/

U002A.5\_Z80\_SYS1.raw.gz U012.1\_SYS\_2.raw.gz ucsd ucsd.dsk

**Step 1**: Get U002A.5\_Z80\_SYS1.raw.gz and U012.1\_SYS\_2.raw.gz from the distribution and gunzip "gunzip \*gz".

**Step 2**: Patch H command with ZAP (H command will otherwise indefinitely loop as patched command is a jump to itself). Execute altairz80 with "altairz80 ucsd", type ^E and "G 0" at the "sim>" command prompt. This brings you back to CP/M. At the "E>" type "ZAP" to invoke the disk editor for fixing on drive A: sector 13 on track 5 as shown below.

- Change drive to A (D command)
- Select track/Sector (S command)
- Select Track (T command) type 5 <return>
- Select Sector (S command) type C <return>
- Edit sector (E command)

#### change

000060 C2 96 1A 21 FF FF C3 AC 1A C3 E9 1A D1 2A 1A 03 |B..!C,.Ci.Q\*..|

#### to

000060 C2 96 1A 21 FF FF C3 AC 1A C3 00 00 D1 2A 1A 03 |B..!C,.Ci.....|

- Commit change with ^W command
- Exit ZAP with Z command
- Exit simulator (^E and bye)

#### before

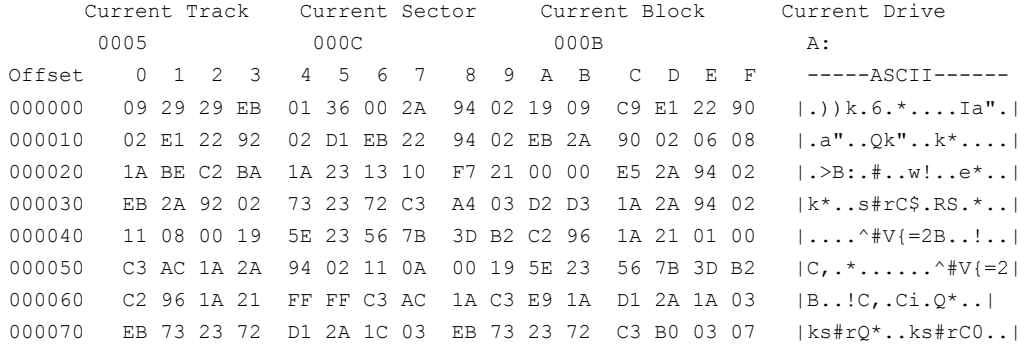

#### after

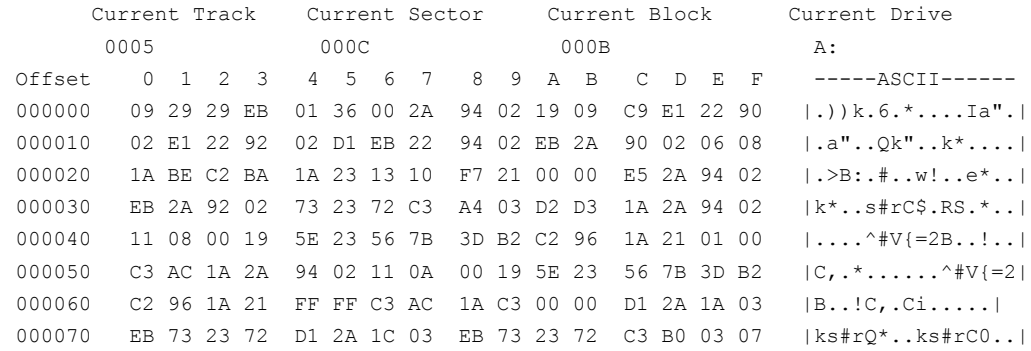

Step 3: Proceed to UCSD Pascal by typing "pascal" <return> at the "E>" command prompt. Type <return> until you see the menu bar:

Command: E(dit, R(un, F(ile, C(omp, L(ink, X(ecute, A(ssem, D(ebug,? [II.0]

X(ecute setup and choose Prompted mode to update parameters as follows:

```
Command: E(dit, R(un, F(ile, C(omp, L(ink, X(ecute, A(ssem, D(ebug,? [II.0]x
    Execute what file? setup
   INITIALIZING...........................
    ...........................
    SETUP: C(HANGE T(EACH H(ELP Q(UIT [D1]
\overline{C} CHANGE: S(INGLE) P(ROMPTED) R(ADIX)
       H(ELP) Q(UIT)
P
    FIELD NAME = BACKSPACE
     OCTAL DECIMAL HEXADECIMAL ASCII CONTROL
 10 8 8 BS ^H
N WANT TO CHANGE THIS VALUE? (Y,N,!)
    FIELD NAME = EDITOR ACCEPT KEY
     OCTAL DECIMAL HEXADECIMAL ASCII CONTROL
        0 0 0 NUL ^@
Y WANT TO CHANGE THIS VALUE? (Y,N,!)
26 NEW VALUE: 26
     OCTAL DECIMAL HEXADECIMAL ASCII CONTROL
       32 26 1A SUB ^Z
N WANT TO CHANGE THIS VALUE? (Y,N,!)
    FIELD NAME = EDITOR ESCAPE KEY
     OCTAL DECIMAL HEXADECIMAL ASCII CONTROL
       33 27 1B ESC ^[
N WANT TO CHANGE THIS VALUE? (Y,N,!)
    FIELD NAME = ERASE LINE
     OCTAL DECIMAL HEXADECIMAL ASCII CONTROL
        0 0 0 NUL ^@
N WANT TO CHANGE THIS VALUE? (Y,N,!)
    FIELD NAME = ERASE SCREEN
    OCTAL DECIMAL HEXADECIMAL ASCII CONTROL
       0 0 0 NUL ^@
N WANT TO CHANGE THIS VALUE? (Y,N,!)
    FIELD NAME = ERASE TO END OF LINE
     OCTAL DECIMAL HEXADECIMAL ASCII CONTROL
       0 0 0 NUL ^@
Y WANT TO CHANGE THIS VALUE? (Y,N,!)
75 NEW VALUE: 75
     OCTAL DECIMAL HEXADECIMAL ASCII
       113 75 4B K
N WANT TO CHANGE THIS VALUE? (Y,N,!)
    FIELD NAME = ERASE TO END OF SCREEN
     OCTAL DECIMAL HEXADECIMAL ASCII CONTROL
        0 0 0 NUL ^@
Y WANT TO CHANGE THIS VALUE? (Y,N,!)
74 NEW VALUE: 74
     OCTAL DECIMAL HEXADECIMAL ASCII
       112 74 4A J
```
N WANT TO CHANGE THIS VALUE? (Y,N,!) FIELD NAME = **HAS 8510A** CURRENT VALUE IS FALSE N WANT TO CHANGE THIS VALUE? (Y,N,!) FIELD NAME = **HAS BYTE FLIPPED MACHINE** CURRENT VALUE IS FALSE N WANT TO CHANGE THIS VALUE? (Y,N,!) FIELD NAME = **HAS CLOCK** CURRENT VALUE IS FALSE N WANT TO CHANGE THIS VALUE? (Y,N,!) FIELD NAME = **HAS LOWER CASE** CURRENT VALUE IS FALSE **Y** WANT TO CHANGE THIS VALUE? (Y,N,!) **T** NEW VALUE: T N WANT TO CHANGE THIS VALUE? (Y,N,!) FIELD NAME = **HAS RANDOM CURSOR ADDRESSING** CURRENT VALUE IS FALSE **Y** WANT TO CHANGE THIS VALUE? (Y,N,!) **T** NEW VALUE: T N WANT TO CHANGE THIS VALUE? (Y,N,!) FIELD NAME = **HAS SLOW TERMINAL** CURRENT VALUE IS FALSE N WANT TO CHANGE THIS VALUE? (Y,N,!) FIELD NAME = **HAS WORD ORIENTED MACHINE** CURRENT VALUE IS FALSE N WANT TO CHANGE THIS VALUE? (Y,N,!) FIELD NAME = **KEY FOR BREAK** OCTAL DECIMAL HEXADECIMAL ASCII CONTROL 0 0 0 NUL ^@ **Y** WANT TO CHANGE THIS VALUE? (Y,N,!) **3** NEW VALUE: 3 OCTAL DECIMAL HEXADECIMAL ASCII CONTROL 3 3 3 ETX ^C N WANT TO CHANGE THIS VALUE? (Y,N,!) FIELD NAME = **KEY FOR FLUSH** OCTAL DECIMAL HEXADECIMAL ASCII CONTROL 6 6 6 ACK ^F N WANT TO CHANGE THIS VALUE? (Y,N,!) FIELD NAME = **KEY FOR STOP** OCTAL DECIMAL HEXADECIMAL ASCII CONTROL 23 19 13 DC3 ^S N WANT TO CHANGE THIS VALUE? (Y,N,!) FIELD NAME = **KEY TO DELETE CHARACTER** OCTAL DECIMAL HEXADECIMAL ASCII CONTROL 10 8 8 BS ^H N WANT TO CHANGE THIS VALUE? (Y,N,!) FIELD NAME = **KEY TO DELETE LINE** OCTAL DECIMAL HEXADECIMAL ASCII 177 127 7F DEL N WANT TO CHANGE THIS VALUE? (Y,N,!) FIELD NAME = **KEY TO END FILE** OCTAL DECIMAL HEXADECIMAL ASCII CONTROL 3 3 3 ETX ^C

**Y** WANT TO CHANGE THIS VALUE? (Y,N,!) **26** NEW VALUE: 26 OCTAL DECIMAL HEXADECIMAL ASCII CONTROL 32 26 1A SUB ^Z N WANT TO CHANGE THIS VALUE? (Y,N,!) FIELD NAME = **KEY TO MOVE CURSOR DOWN** OCTAL DECIMAL HEXADECIMAL ASCII CONTROL 12 10 A LF ^J N WANT TO CHANGE THIS VALUE? (Y,N,!) FIELD NAME = **KEY TO MOVE CURSOR LEFT** OCTAL DECIMAL HEXADECIMAL ASCII CONTROL 10 8 8 BS ^H N WANT TO CHANGE THIS VALUE? (Y,N,!) FIELD NAME = **KEY TO MOVE CURSOR RIGHT** OCTAL DECIMAL HEXADECIMAL ASCII CONTROL 34 28 1C FS ^\ **Y** WANT TO CHANGE THIS VALUE? (Y,N,!) **12** NEW VALUE: 12 OCTAL DECIMAL HEXADECIMAL ASCII CONTROL 14 12 C FF ^L N WANT TO CHANGE THIS VALUE? (Y,N,!) FIELD NAME = **KEY TO MOVE CURSOR UP** OCTAL DECIMAL HEXADECIMAL ASCII CONTROL 37 31 1F US ^\_ **Y** WANT TO CHANGE THIS VALUE? (Y,N,!) **11** NEW VALUE: 11 OCTAL DECIMAL HEXADECIMAL ASCII CONTROL 13 11 B VT ^K N WANT TO CHANGE THIS VALUE? (Y,N,!) FIELD NAME = **LEAD IN FROM KEYBOARD** OCTAL DECIMAL HEXADECIMAL ASCII CONTROL 0 0 0 NUL ^@ N WANT TO CHANGE THIS VALUE? (Y,N,!) FIELD NAME = **LEAD IN TO SCREEN** OCTAL DECIMAL HEXADECIMAL ASCII CONTROL 0 0 0 NUL ^@ **Y** WANT TO CHANGE THIS VALUE? (Y,N,!) **27** NEW VALUE: 27 OCTAL DECIMAL HEXADECIMAL ASCII CONTROL 33 27 1B ESC ^[ N WANT TO CHANGE THIS VALUE? (Y,N,!) FIELD NAME = **MOVE CURSOR HOME** OCTAL DECIMAL HEXADECIMAL ASCII CONTROL 15 13 D CR <sup>^M</sup> **Y** WANT TO CHANGE THIS VALUE? (Y,N,!) **72** NEW VALUE: 72 OCTAL DECIMAL HEXADECIMAL ASCII 110 72 48 H N WANT TO CHANGE THIS VALUE? (Y,N,!) FIELD NAME = **MOVE CURSOR RIGHT** OCTAL DECIMAL HEXADECIMAL ASCII 41 33 21 ! **Y** WANT TO CHANGE THIS VALUE? (Y,N,!)

```
68 NEW VALUE: 68
     OCTAL DECIMAL HEXADECIMAL ASCII
       104 68 44 D
N WANT TO CHANGE THIS VALUE? (Y,N,!)
    FIELD NAME = MOVE CURSOR UP
     OCTAL DECIMAL HEXADECIMAL ASCII CONTROL
         0 0 0 NUL ^@
Y WANT TO CHANGE THIS VALUE? (Y,N,!)
65 NEW VALUE: 65
     OCTAL DECIMAL HEXADECIMAL ASCII
      101 65 41 A
N WANT TO CHANGE THIS VALUE? (Y,N,!)
    FIELD NAME = NON PRINTING CHARACTER
     OCTAL DECIMAL HEXADECIMAL ASCII
       77 63 3F ?
N WANT TO CHANGE THIS VALUE? (Y,N,!)
    FIELD NAME = PREFIXED[DELETE CHARACTER]
    CURRENT VALUE IS FALSE
N WANT TO CHANGE THIS VALUE? (Y,N,!)
    FIELD NAME = PREFIXED[EDITOR ACCEPT KEY]
    CURRENT VALUE IS FALSE
N WANT TO CHANGE THIS VALUE? (Y,N,!)
    FIELD NAME = PREFIXED[EDITOR ESCAPE KEY]
    CURRENT VALUE IS FALSE
N WANT TO CHANGE THIS VALUE? (Y,N,!)
    FIELD NAME = PREFIXED[ERASE LINE]
    CURRENT VALUE IS FALSE
N WANT TO CHANGE THIS VALUE? (Y,N,!)
    FIELD NAME = PREFIXED[ERASE SCREEN]
    CURRENT VALUE IS FALSE
N WANT TO CHANGE THIS VALUE? (Y,N,!)
    FIELD NAME = PREFIXED[ERASE TO END OF LINE]
    CURRENT VALUE IS FALSE
Y WANT TO CHANGE THIS VALUE? (Y,N,!)
T NEW VALUE: T
N WANT TO CHANGE THIS VALUE? (Y,N,!)
    FIELD NAME = PREFIXED[ERASE TO END OF SCREEN]
    CURRENT VALUE IS FALSE
Y WANT TO CHANGE THIS VALUE? (Y,N,!)
T NEW VALUE: T
N WANT TO CHANGE THIS VALUE? (Y,N,!)
    FIELD NAME = PREFIXED[KEY FOR BREAK]
    CURRENT VALUE IS FALSE
N WANT TO CHANGE THIS VALUE? (Y,N,!)
    FIELD NAME = PREFIXED[KEY FOR FLUSH]
    CURRENT VALUE IS FALSE
N WANT TO CHANGE THIS VALUE? (Y,N,!)
    FIELD NAME = PREFIXED[KEY FOR STOP]
    CURRENT VALUE IS FALSE
N WANT TO CHANGE THIS VALUE? (Y,N,!)
    FIELD NAME = PREFIXED[KEY TO DELETE CHARACTER]
    CURRENT VALUE IS FALSE
```

```
N WANT TO CHANGE THIS VALUE? (Y,N,!)
```

```
 FIELD NAME = PREFIXED[KEY TO DELETE LINE]
    CURRENT VALUE IS FALSE
N WANT TO CHANGE THIS VALUE? (Y,N,!)
    FIELD NAME = PREFIXED[KEY TO END FILE]
    CURRENT VALUE IS FALSE
N WANT TO CHANGE THIS VALUE? (Y,N,!)
     FIELD NAME = PREFIXED[KEY TO MOVE CURSOR DOWN]
    CURRENT VALUE IS FALSE
N WANT TO CHANGE THIS VALUE? (Y,N,!)
     FIELD NAME = PREFIXED[KEY TO MOVE CURSOR LEFT]
    CURRENT VALUE IS FALSE
N WANT TO CHANGE THIS VALUE? (Y,N,!)
    FIELD NAME = PREFIXED[KEY TO MOVE CURSOR RIGHT]
    CURRENT VALUE IS FALSE
N WANT TO CHANGE THIS VALUE? (Y,N,!)
    FIELD NAME = PREFIXED[KEY TO MOVE CURSOR UP]
     CURRENT VALUE IS FALSE
N WANT TO CHANGE THIS VALUE? (Y,N,!)
    FIELD NAME = PREFIXED[MOVE CURSOR HOME]
    CURRENT VALUE IS FALSE
Y WANT TO CHANGE THIS VALUE? (Y,N,!)
T NEW VALUE: T
N WANT TO CHANGE THIS VALUE? (Y,N,!)
     FIELD NAME = PREFIXED[MOVE CURSOR RIGHT]
    CURRENT VALUE IS FALSE
Y WANT TO CHANGE THIS VALUE? (Y,N,!)
T NEW VALUE: T
N WANT TO CHANGE THIS VALUE? (Y,N,!)
    FIELD NAME = PREFIXED[MOVE CURSOR UP]
    CURRENT VALUE IS FALSE
Y WANT TO CHANGE THIS VALUE? (Y,N,!)
T NEW VALUE: T
N WANT TO CHANGE THIS VALUE? (Y,N,!)
    FIELD NAME = PREFIXED[NON PRINTING CHARACTER]
    CURRENT VALUE IS FALSE
N WANT TO CHANGE THIS VALUE? (Y,N,!)
    FIELD NAME = SCREEN HEIGHT
     OCTAL DECIMAL HEXADECIMAL
        30 24 18
N WANT TO CHANGE THIS VALUE? (Y,N,!)
    FIELD NAME = SCREEN WIDTH
     OCTAL DECIMAL HEXADECIMAL
       120 80 50
N WANT TO CHANGE THIS VALUE? (Y,N,!)
    FIELD NAME = STUDENT
    CURRENT VALUE IS FALSE
N WANT TO CHANGE THIS VALUE? (Y,N,!)
    FIELD NAME = VERTICAL MOVE DELAY
     OCTAL DECIMAL HEXADECIMAL
         5 5 5
Y WANT TO CHANGE THIS VALUE? (Y,N,!)
0 NEW VALUE: 0
     OCTAL DECIMAL HEXADECIMAL
```

```
 0 0 0
   N WANT TO CHANGE THIS VALUE? (Y,N,!)
        CHANGE: S(INGLE) P(ROMPTED) R(ADIX)
   Q H(ELP) Q(UIT)
   Q SETUP: C(HANGE T(EACH H(ELP Q(UIT [D1]
   D QUIT: D(ISK) OR M(EMORY) UPDATE,
             R(ETURN) H(ELP) E(XIT)
   M QUIT: D(ISK) OR M(EMORY) UPDATE,
             R(ETURN) H(ELP) E(XIT)
   E QUIT: D(ISK) OR M(EMORY) UPDATE,
             R(ETURN) H(ELP) E(XIT)
Step 4: Rename NEW.MISCINFO to SYSTEM.MISCINFO
   Command: E(dit, R(un, F(ile, C(omp, L(ink, X(ecute, A(ssem, D(ebug,? [II.0]
   F
       Filer: G(et, S(ave, W(hat, N(ew, L(dir, R(em, C(hng, T(rans, D(ate, Q(uit [B]
   L
        Dir listing of what vol ? *
        Filer: G(et, S(ave, W(hat, N(ew, L(dir, R(em, C(hng, T(rans, D(ate, Q(uit [B]L
        U002A.5:
       SYSTEM.STARTUP 5 28-Feb-79
       SYSTEM.MICRO 16 9-Feb-79
        Z80T.MICRO 19 9-Feb-79
       SYSTEM.FILER 28 10-Apr-79
        SYSTEM.PASCAL 33 7-Mar-79
        SYSTEM.EDITOR 45 10-Feb-79
        SYSTEM.LINKER 22 10-Feb-79
        SYSTEM.COMPILER 68 8-Feb-79
       SYSTEM.LIBRARY 8 17-Apr-79
       SYSTEM.SYNTAX 14 2-May-79
       SAMPLEGOTO.TEXT 4 17-Nov-78
        SETUP.CODE 25 14-May-79
       READ.ME.TEXT 4 17-Apr-79
        BINDER.CODE 6 3-May-79
       NEW.MISCINFO 1 10-Feb-79
        15/15 files<listed/in-dir>, 308 blocks used, 186 unused, 186 in largest
       Filer: G(et, S(ave, W(hat, N(ew, L(dir, R(em, C(hng, T(rans, D(ate, Q(uit [B]
   \overline{C} Change what file ? NEW.MISCINFO
        Change to what ? SYSTEM.MISCINFO
Step 5: Delete SYSTEM.STARTUP (R command in Filer)
Step 6: Set date with D command in Filer
Step 7: Create new goto file for VT100 (VT100GOTO.TEXT)
   (*SU-*)PROGRAM DUMMY;
    (* Direct cursor addressing for VT100 terminal *)
   (* '[' after escape is done by BIOS - trick from Udo Munk *)
```
PROCEDURE FGOTOXY(X, Y: INTEGER) ;

BEGIN

IF  $X<0$  THEN  $X:=0$ ;

```
 IF X>79 THEN X:=79;
  IF Y<0 THEN Y:=0;IF Y>23 THEN Y:=23:
   WRITE (CHR(27),Y+1,';',X+1,'H')
END;
BEGIN
END.
```
Take SAMPLEGOTO.TEXT as basis and modify using the editor. You can delete a complete line by moving the cursor to the line ( $\sqrt{J}$  for down,  $\sqrt{K}$  for up) and then do D and <return> and  $\sqrt{Z}$ .

**Step 8**: Compile result and save codefile (using Filer Save command).

**Step 9**: Update SYSTEM.PASCAL by X)cuting BINDER. When prompted for the file with the procedure type in VT100GOTO. The change takes effect after restart: Type H at top level and "pascal" at E> prompt.

# **10 Vector Graphic, Inc. Simulation**

Howard M. Harte, hharte@hartetec.com

# **10.1Overview**

**Vector Graphic** is a early microcomputer from the mid 1970's, based on the S-100 bus using the Z80 microprocessor. There were several Vector Graphic models produced. Although primarily used with the CP/M operating system, it ran several others including OASIS, Micropolis Disk Operating System (MDOS), and Micropolis Z80 Operating System (MZOS).

Early Vector Graphic models used the Micropolis floppy disk controller and Micropolis floppy disk drives. Later models were designed with the integrated Floppy Drive/Hard Drive controller and used Tandon floppy drives. Almost all used unusual 100 track per inch 5.25" floppy drives and 16 sector 5.25" hard sector media. Some models included 8" floppy drives and hard disk drives.

Vector Graphic computers had many innovations such as the Flashwriter integrated video and keyboard controller. Vector Graphic is commonly known for their MEMORITE word processing application. When combined with the Flashwriter, the Vector Graphic MEMORITE software gave low cost word processing capability which had previously only been available with dedicated word processors.

Vector Graphic has a small but active user community. The following are links to resources and information about the Vector Graphic computer systems:

History and Background

http://en.wikipedia.org/wiki/Vector\_Graphic

http://old-computers.com/museum/company.asp?st=1&l=V

http://www.classiccmp.org/dunfield/s100/index.htm#v1p

http://www.vintage-computer.com/vector1plus.shtml

http://retrotechnology.com/herbs\_stuff/d\_vector.html

http://www.vectorgraphics.org.uk/

Mailing List

http://h-net.msu.edu/cgi-bin/wa?A0=VECTOR-GRAPHIC

Documentation

http://www.hartetechnologies.com/manuals/Vector%20Graphics/

http://maben.homeip.net/static/S100/vector/index.html

Documentation / Disk Images

http://vector-archive.org

The Vector Graphic simulation was realized by making several architectural modifications to support additional disk controllers and the Flashwriter2 video card. The architectural modifications include the ability to install and uninstall devices in the simulator's memory and I/O map at runtime, and pave the way for further extension of SIMH/AltairZ80 to support other hardware with a minimum of integration effort.

These additional devices specific to the Vector Graphic systems include:

**MDSK** – Micropolis FD Controller Board, memory mapped to 0xF800-0xFBFF

**VFDHD** – Vector HD-FD Controller Board, I/O Mapped to 0xC0-0xC3

**FWII** – Flashwriter 2 Video Card, memory mapped to 0xF000-0xF800

These devices can be enabled/disabled (installed/uninstalled) from the memory map with:

sim> **set <device> ena** – to enable the device.

sim> **set <device> dis** – to disable the device.

If there is an I/O or memory map conflict when enabling a device, the conflicting device must first be disabled.

In addition to the new devices added to SIMH/AltairZ80, additional ROM images are provided for the Vector 4.0C Monitor and the Vector 4.3 Monitor. The 4.0C Monitor uses the simulated serial port for I/O, and the 4.3 Monitor uses the Flashwriter2 video card for output and a simulated parallel keyboard for input. One of these monitors should be loaded at address 0xE000, depending on the simulated system configuration.

Generally, when using the HD-FD disk controller, you will need to use Monitor 4.3, since it supports booting from this controller. When using the Micropolis FD Controller board, you should use the 4.0C Monitor.

The simulator can be configured for a 48K Vector MZ or a 56K Vector MZ. Some boot disk images require a 48K configuration, and some require a 56K configuration. In the 48K configuration on a real Vector MZ system, an older version of the monitor ROM was at address 0xC000. Since the image for this ROM has not been obtained, a small "helper" ROM is loaded at address 0xC000, in addition to the 4.0C Monitor at 0xE000. The "helper" ROM redirects calls to perform terminal I/O to the corresponding entry points in the 4.0C monitor.

There are several configuration files that configure SIMH to simulate various Vector Graphic systems. These configuration files are the definitive reference for proper simulator configuration, and should be preferred over the following descriptions if there is any discrepancy. These configuration files are:

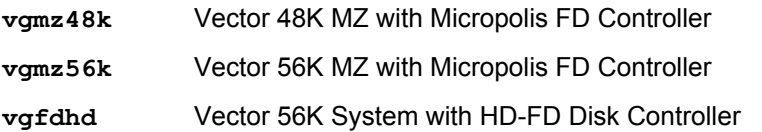

Here are some sample configurations for 48K, 56K, and HD-FD Systems:

### **10.2 48K Vector MZ**

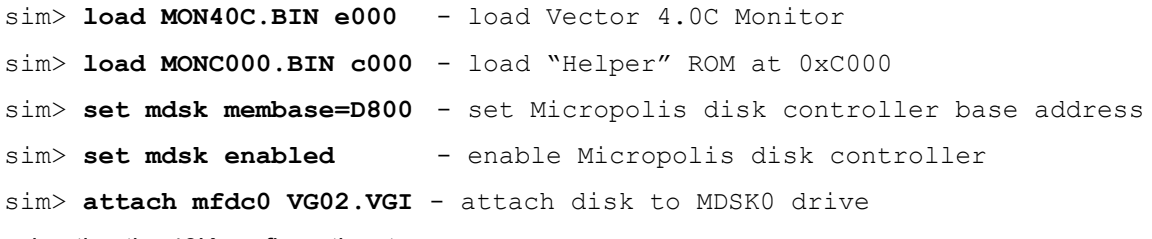

When booting the 48K configuration, type:

 $sim>$  g e000

and at the Mon> prompt, you can boot from the disk controller by doing **G D800**.

## **10.3 56K Vector MZ**

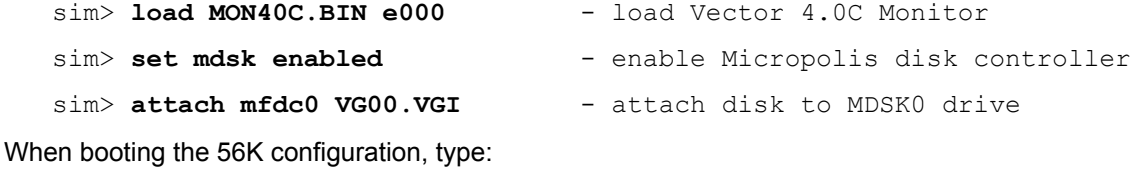

sim> g e000

and at the Mon> prompt, you can boot from the disk controller by using the **B** (boot) command.

### **10.4 56K Vector with HD-FD Controller**

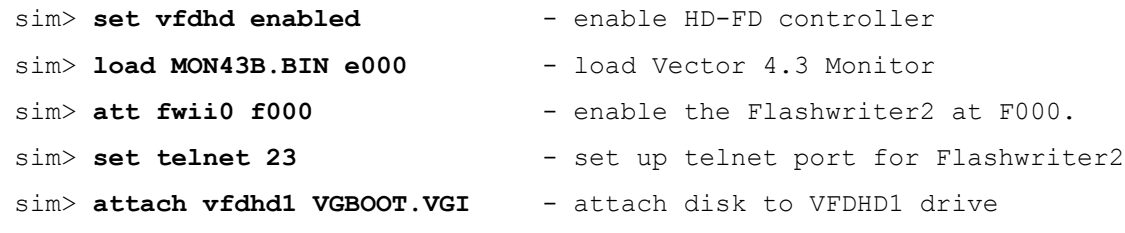

When booting the 56K HD-FD configuration, type:

sim> g e000

You will then need to start a Telnet session to the simulator to use the simulated Flashwriter2. From a console window, do **telnet localhost 23**, or use your favorite telnet client, such as "Putty" under Windows. In the Telnet window, the 4.3 Monitor should sign on and at the Mon> prompt, you can boot from the disk controller by using the **B** (boot) command.

# **10.5 Notes on Simulated Hardware**

The Vector HD-FD Controller supports four drives, one of which may be a Winchester (hard disk) drive. For the included VGBOOT.VGI disk image, CP/M is configured such that the VFDHD0 is drive "B" and VFDHD1 is drive "A." VFDHD2 is drive "C" and VFDHD3 is drive "D." The simulation assumes that whatever image is attached to VFDHD0 is a "Hard disk" image, so drive "B" using the VGBOOT.VGI disk image is not supported.

# **10.6 Notes on the Vector Graphic Disk Image (VGI) File Format**

The Vector Graphic Disk Image (VGI) File Format uses a 275-byte sector format. This sector includes 256 bytes of User Data, and various other fields (metadata) used by controller hardware and the operating system running on the simulator.

The 275-byte sector format is as follows:

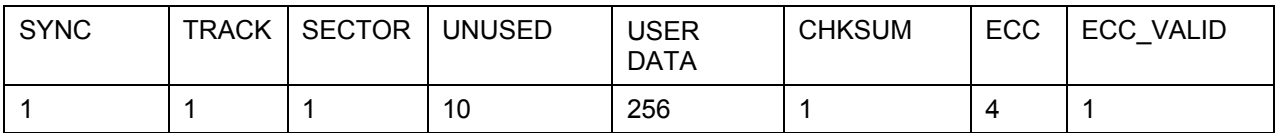

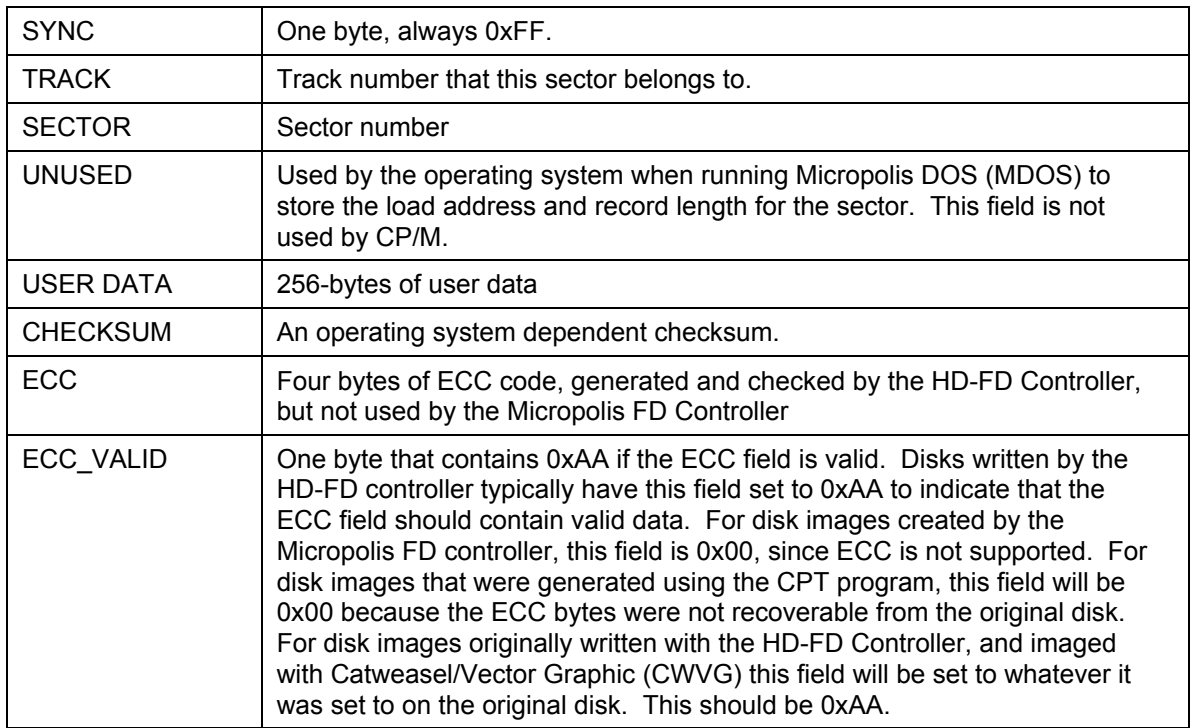

# **11 IMSAI 8080 Simulation**

IMSAI FIF Disk Controller support was added by Ernie Price.

# **11.1Overview**

The IMSAI FIF Disk Controller consists of an IFM (Interface Master Board) and a FIB (Floppy Disk Interface board) which interface the disk to the computer. The combination of FIB and IFM boards create an intelligent controller including DMA transfer, which permits the computer to perform other tasks during disk operations.

The FIF simulation can control up to eight disk drives. Commands include Read Clock and Data Bits, Write Sector, Read Sector, Verify Sector, Format Track, Write Deleted Data Sector Mark, Write Protect, Write Enable and Restore Drive. Logical and physical track addresses may be different. Cyclic redundancy checks are performed automatically. When an error is detected in reading or writing, the logic automatically retries up to 10 times.

Using the IMSAI FIF Controller, it is possible to run IMDOS 2.05 on the simulator.

Additional devices include:

**FIF** – IMSAI FIF Disk Controller, I/O Mapped to 0xFD

Since the IMSAI FIF and AltairZ80 HDSK devices both use I/O port 0xFD, the HDSK must be disabled before enabling the FIF:

sim> **set hdsk dis** - disable the AltairZ80 HDSK device.

sim> **set fif ena** – enable the IMSAI FIF device.

There is a configuration file that configures SIMH to simulate an IMSAI 8080 with FIF Disk Controller. This configuration file is the definitive reference for proper simulator configuration, and should be preferred over the following description if there is any discrepancy. This configuration file is:

**imdos** IMSAI 8080 with FIF Disk Controller

### **11.2 IMSAI 8080 with FIF Disk Controller**

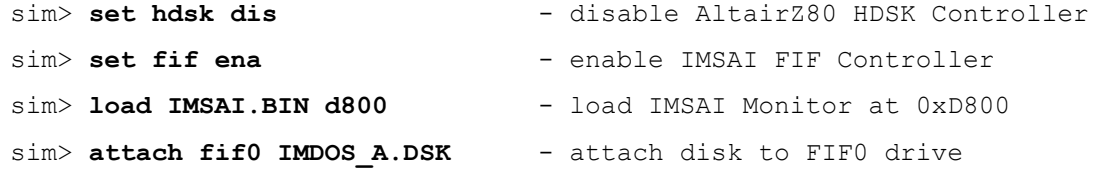

When booting the IMSAI 8080 with FIF Disk Controller, type:

sim> g d800

This will start the IMSAI Monitor, which will automatically boot from FIF0 if a valid boot disk image is attached.

# **12 North Star Horizon Simulation**

North Star Horizon MDS-AD Disk Controller support was added by Howard M. Harte, hharte@hartetec.com.

# **12.1Overview**

The North Star MDS-AD disk controller is a double-sided, double-density disk controller supporting 48-TPI 5.25" Media, with 35 tracks, and 10 hard-sectors per track.

Using the North Star MDS-AD disk controller, it is possible to run CP/M 2.2 and North Star DOS on the simulator.

\* \* \* NOTE: The MDS-AD Controller only supports Double-Density disks at this time \* \* \*

Additional devices include:

**MDSAD** – North Star MDS-AD Disk Controller, Memory Mapped to 0xE800-0xEBFF.

There is a configuration file that configures SIMH to simulate a North Star Horizon System with an MDS-AD Disk Controller. This configuration file is the definitive reference for proper simulator configuration, and should be preferred over the following description if there is any discrepancy. This configuration file is:

**nshrz** North Star Horizon with MDS-AD Disk Controller

### **12.2 North Star Horizon with MDS-AD Disk Controller**

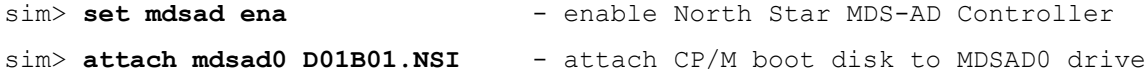

When booting the North Star Horizon, type:

sim> **boot mdsad0**

This will start the CPU at 0xE800, which is the boot ROM for the MDS-AD disk controller.

# **13 Compupro 8-16 Simulation**

Compupro Controller support was added by Howard M. Harte, hharte@hartetec.com. The 8086 simulation was added by Peter Schorn.

## **13.1Overview**

The Compupro 8-16 was a fairly advanced IEEE-696 bus based system that included a dual CPU card containing Intel 8085 and 8088 processors. This processor card was capable of switching between CPUs at runtime, and this allowed the user to run CP/M-80 as well as CP/M-86. In the latest version of CP/M-80 released by Viasyn (who had acquired Compupro by that time) uses the 8085 CPU for running CP/M, but offloads some of the memory operations to the 8088 CPU because of its ability to operate faster, and more easily address memory above 64K.

Additional devices include:

**DISK1A** – Compupro DISK1A High Performance Floppy Disk Controller.

**DISK2** – Compupro DISK2 Hard Disk Controller.

**DISK3** – Viasyn DISK3 Hard Disk Controller for ST-506 Drives.

**SELCHAN** – Compupro Selector Channel DMA Controller.

**MDRIVEH** – Compupro MDRIVE/H RAM Disk (up to 4MB.)

**SS1** – Compupro System Support 1 (experimental and incomplete simulation.)

There are configuration files that configure SIMH to simulate a Compupro 8-16, with various attached controllers to run CP/M-80 and CP/M-86. These configuration files are:

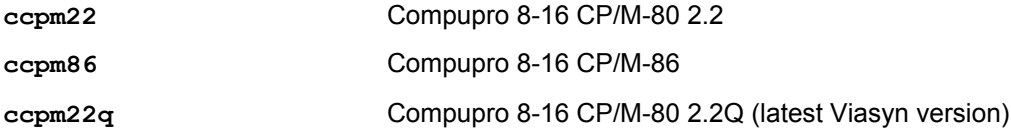

### **13.2 DISK1A High Performance Floppy Disk Controller**

The DISK1A High Performance Floppy Disk Controller is based on the Intel i8272 Floppy Disk Controller chip, which is the same as an NEC765 floppy controller. The implementation of the DISK1A uses a generic i8272 controller core with a DISK1A-specific wrapper to implement the Compupro DISK1A-specific features.

The i8272 controller core simulation utilizes the ImageDisk (IMD) file format for accessing simulated floppy disks.

The DISK1A simulation also includes the Compupro bootstrap ROM, which contains bootloaders for 8085, 8088, and 68000 CPUs.

Tony Nicholson provided several enhancements to the DISK1A controller simulation, including variable sector size support, as well as extended addressing support for DMA data transfer.

### **13.2.1 DISK1A Controller Parameters**

The DISK1A controller supports several parameters which can be configured by the simulator:

ROM – Enable bootstrap ROM at 0000-01FFh.

NOROM – Disable bootstrap ROM.

DEBUG – enable debug tracing, useful for debugging software. One or more debug levels may be selected at any given time. Several debug tracing levels are provided:

- ERROR Error messages, these are bugs in the simulation or in the way a program running on the simulator accesses the controller. This message level is on by default.
- SEEK Seek messages, related to head positioning.
- CMD Disk controller commands.
- RDDATA Read Data messaging
- WRDATA Write Data messaging
- STATUS Status register reading
- VERBOSE Extra verbosity for debugging.

NODEBUG – turn off one or more debug message levels.

The DISK1A supports four drives, labeled DISK1A0 through DISK1A3. If a drive is attached to a nonexistent image file, the image file will be created, and the user will be asked for a comment description of the disk. SIMH adds its own IMD header to the comment field, along with information about the version of the controller core (in this case i8272) as well as the SIM\_IMD module, to help facilitate debugging. The SIM IMD module will automatically format the new disk image in IBM 3740 Single-Sided, Single-Density format. If the user wishes to use the disk in another format, then it should be reformatted using the CompuPro format program on either CP/M-80 or CP/M-86.

### **13.2.2 DISK1A Controller Limitations**

The DISK1A controller and the underlying i8272 controller core only support DMA-mode operation at present. There is no support for polled-mode I/O access for reading/writing data. While the DISK1A simulation is believed to be very accurate in normal operation, the error handling and bad data reporting from the SIM\_IMD module are not well implemented/tested. For example, if a disk image contains a CRC error on one of the sectors, this may not be propagated up to the DISK1A status registers. This should not be an issue for disks created with SIMH, because there is no such thing as a CRC error in this case. But, for images that were read from a real floppy using IMD, a sector containing bad data might be reported as good by the simulation.

### **13.3DISK2 Compupro Hard Disk Controller**

The DISK2 Hard Disk Controller provides 20MB of fixed-disk storage, and supports four hard disk drives. Just like a real DISK2 controller, it needs to be used in conjunction with the Compupro Selector Channel DMA controller.

### **13.3.1 DISK2 Controller Parameters**

The DISK2 controller supports several parameters which can be configured by the simulator:

DEBUG – enable debug tracing, useful for debugging software. One or more debug levels may be selected at any given time. Several debug tracing levels are provided:

- ERROR Error messages, these are bugs in the simulation or in the way a program running on the simulator accesses the controller. This message level is on by default.
- SEEK Seek messages, related to head positioning.
- CMD Disk controller commands.
- RDDATA Read Data messaging
- WRDATA Write Data messaging
- STATUS Status register reading
- VERBOSE Extra verbosity for debugging.

NODEBUG – turn off one or more debug message levels.

### **13.3.2 DISK2 Controller Configuration Registers**

The DISK2 controller has several configuration registers that can be examined and deposited by the simulator. The defaults are configured for a standard 20MB hard disk. These registers are:

NTRACKS – Number of tracks on the simulated hard disks.

NHEADS – Number of heads on the simulated hard disks.

NSECTORS – Number of sectors on the simulated hard disks.

SECTSIZE – Sector size on the simulated hard disks.

The DISK2 supports four drives, labeled DISK20 through DISK23. If a drive is attached to a non-existent image file, the image file will be created. A newly created disk image should be formatted with the CompuPro DISK2.COM command.

### **13.4 SELCHAN Compupro Selector Channel Controller**

The Compupro Selector Channel DMA controller provides DMA support for the Compupro DISK2 Hard Disk Controller.

### **13.4.1 DISK2 Controller Parameters**

The DISK2 controller supports several parameters which can be configured by the simulator:

DEBUG – enable debug tracing, useful for debugging software. One or more debug levels may be selected at any given time. Several debug tracing levels are provided:

- ERROR Error messages, these are bugs in the simulation or in the way a program running on the simulator accesses the controller. This message level is on by default.
- DMA DMA Transfer Messages.
- VERBOSE Extra verbosity for debugging.

NODEBUG – turn off one or more debug message levels.

Tony Nicholson added extended addressing DMA support to the SELCHAN module.

# **13.5 DISK3 Viasyn ST-506 Hard Disk Controller**

The DISK3 Hard Disk Controller is an advanced DMA-based hard disk controller that uses linked-list descriptors to send commands and transfer data between the host CPU and the disk controller.

### **13.5.1 DISK3 Controller Parameters**

The DISK3 controller supports several parameters which can be configured by the simulator:

DEBUG – enable debug tracing, useful for debugging software. One or more debug levels may be selected at any given time. Several debug tracing levels are provided:

- ERROR Error messages, these are bugs in the simulation or in the way a program running on the simulator accesses the controller. This message level is on by default.
- SEEK Seek messages, related to head positioning.
- CMD Disk controller commands.
- RDDATA Read Data messaging
- WRDATA Write Data messaging
- STATUS Status register reading
- VERBOSE Extra verbosity for debugging.

NODEBUG – turn off one or more debug message levels.

### **13.5.2 DISK3 Controller Configuration Registers**

The DISK3 controller has several configuration registers that can be examined and deposited by the simulator. The defaults are configured for a standard 20MB hard disk. These registers are:

NTRACKS – Number of tracks on the simulated hard disks.

NHEADS – Number of heads on the simulated hard disks.

NSECTORS – Number of sectors on the simulated hard disks.

SECTSIZE – Sector size on the simulated hard disks.

The DISK3 supports four drives, labeled DISK30 through DISK33. If a drive is attached to a non-existent image file, the image file will be created. A newly created disk image should be formatted with the CompuPro DISK3.COM command.

### **13.5.3 DISK3 Controller Limitations**

The DISK3 controller has been tested with the Compupro DISK3.COM diagnostic utility, but has not been tested with CP/M.

# **14 Cromemco 4/16/64FDC and CCS-2422 FDC Simulation**

Cromemco 4/16/64FDC (CROMFDC) Floppy Controller support was added by Howard M. Harte, hharte@hartetec.com.

### **14.1Overview**

The Cromemco 4/16/64FDC disk controllers are a family of floppy disk controllers for Cromemco systems. The controller is based on the Western Digital WD179x series of floppy controller chips. The implementation of the DISK1A uses a generic WD179x controller core with a Cromemco-specific wrapper to implement the Cromemco-specific features.

The WD179x controller core simulation utilizes the ImageDisk (IMD) file format for accessing simulated floppy disks.

The Cromemco simulation also includes the Cromemco RDOS 2.52 and RDOS 3.12 boot ROMs.

Additional devices include:

**CROMFDC** – Cromemco 4/16/64FDC Floppy Disk Controller.

### **14.1.1 CROMFDC Controller Parameters**

The CROMFDC controller supports several parameters which can be configured by the simulator:

ROM – Enable RDOS ROM at C000-DFFFh.

NOROM – Disable RDOS ROM.

DEBUG – enable debug tracing, useful for debugging software. One or more debug levels may be selected at any given time. Several debug tracing levels are provided:

- ERROR Error messages, these are bugs in the simulation or in the way a program running on the simulator accesses the controller. This message level is on by default.
- SEEK Seek messages, related to head positioning.
- CMD Disk controller commands.
- RDDATA Read Data messaging
- WRDATA Write Data messaging
- STATUS Status register reading
- VERBOSE Extra verbosity for debugging.
- DRIVE Messaging specific to drive, i.e.: Motor on/off, side selection.
- IRQ Interrupt debugging

NODEBUG – turn off one or more debug message levels.

#### **14.1.2 CROMFDC Controller Configuration Registers**

The CROMFDC controller has several configuration registers that can be examined and deposited by the simulator. The defaults are configured for a standard 20MB hard disk. These registers are:

DIPSW – 5-position DIP switch on 64FDC card.

BOOTSTRAP – 0 for RDOS 2.52, 1 for RDOS 3.12.

FDCTYPE – CROMFDC Type: Set to 4, 16, 64 for Cromemco FDC, or 50 for CCS-2422 FDC.

BOOT – BOOT jumper setting, default is 1 (auto-boot.)

INHINIT – Inhibit Init (Format) switch, default is 0 (not inhibited.)

The CROMFDC supports four drives, labeled CROMFDC0 through CROMFDC3. If a drive is attached to a non-existent image file, the image file will be created, and the user will be asked for a comment description of the disk. SIMH adds its own IMD header to the comment field, along with information about the version of the controller core (in this case WD179x) as well as the SIM\_IMD module, to help facilitate debugging. The SIM\_IMD module will automatically format the new disk image in IBM 3740 Single-Sided, Single-Density format. If the user wishes to use the disk in another format, then it should be reformatted using the Cromemco INIT.COM program under Cromemco DOS (CDOS), or using the INITLARG.COM program under 86-DOS.

### **14.1.3 CROMFDC Controller Limitations**

The CROMFDC controller and the underlying WD179x controller core only support polled I/O mode operation at present. There is no support for DMA access for reading/writing data. The CROMFDC interrupt support is not fully implemented/tested; however, none of the operating systems that use the CROMFDC controller (CDOS, CP/M 2.2, 86-DOS) seem to use this mode. Z80 Cromix does not boot in simulation, but probably not due to the lack of disk controller interrupts.

# **15 Advanced Digital Corporation Super-Six Simulation**

ADC Super-Six Single-Board Computer support was added by Howard M. Harte, hharte@hartetec.com.

### **15.1Overview**

The Advanced Digital Corporation Super-Six SBC is a Z80-based single board computer on an S-100 bus card. It has 128K of RAM, and a WD179x-based floppy disk controller.

Additional devices include:

**ADCS6** – ADC Super-Six SBC.

### **15.1.1 ADCS6 SBC Parameters**

The ADCS6 SBC supports several parameters which can be configured by the simulator:

ROM – Enable RDOS ROM at C000-DFFFh.

NOROM – Disable RDOS ROM.

DEBUG – enable debug tracing, useful for debugging software. One or more debug levels may be selected at any given time. Several debug tracing levels are provided:

- ERROR Error messages, these are bugs in the simulation or in the way a program running on the simulator accesses the controller. This message level is on by default.
- SEEK Seek messages, related to head positioning.
- CMD Disk controller commands.
- RDDATA Read Data messaging
- WRDATA Write Data messaging
- STATUS Status register reading
- VERBOSE Extra verbosity for debugging.
- DRIVE Messaging specific to drive, i.e.: Motor on/off, side selection.
- IRQ Interrupt debugging
- DMA Z80-DMA register debugging

NODEBUG – turn off one or more debug message levels.

### **15.1.2 ADCS6 SBC Configuration Registers**

The CROMFDC controller has several configuration registers that can be examined and deposited by the simulator. The defaults are configured for a standard 20MB hard disk. These registers are:

J7 – Jumper block J7 setting, see ADC Manual for details.

The ADCS6 supports four drives, labeled ADCS60 through ADCS63. If a drive is attached to a non-existent image file, the image file will be created, and the user will be asked for a comment description of the disk. SIMH adds its own IMD header to the comment field, along with information about the version of the

controller core (in this case WD179x) as well as the SIM\_IMD module, to help facilitate debugging. The SIM IMD module will automatically format the new disk image in IBM 3740 Single-Sided, Single-Density format. If the user wishes to use the disk in another format, then it should be reformatted using the FMT8.COM program under CP/M 2.2.

### **15.1.3 ADCS6 SBC Limitations**

The ADCS6 simulation does not support the Z80-DMA, CTC, parallel ports, or interrupt-driven operation. The ADCS6 bank switching and ROM are not implemented fully.

# **16 N8VEM Single Board Computer Simulation**

N8VEM Single Board Computer support was added by Howard M. Harte, hharte@hartetec.com.

### **16.1Overview**

The N8VEM Single Board Computer is a homebrew Z80 system designed by Andrew Lynch. This SBC can has 1MB of EPROM, 512KB of RAM, and can run CP/M 2.2. More details about the N8VEM are on the following newsgroup:

http://groups.google.com/group/n8vem

Additional devices include:

**N8VEM** – N8VEM Single-Board Computer.

### **16.1.1 N8VEM SBC Parameters**

The N8VEM SBC supports several parameters which can be configured by the simulator:

DEBUG – enable debug tracing, useful for debugging software. One or more debug levels may be selected at any given time. Several debug tracing levels are provided:

- ERROR Error messages. This message level is on by default.
- PIO 8255 Parallel I/O port messages.
- UART Serial port messages.
- RTC Real-Time Clock messages.
- ROM ROM messages.
- VERBOSE Extra verbosity for debugging.

NODEBUG – turn off one or more debug message levels.

#### **16.1.2 N8VEM SBC Configuration Registers**

The N8VEM SBC has several configuration registers that can be examined and deposited by the simulator. These registers are:

SAVEROM – When set to 1, the ROM data will be saved to an attached file.

SAVERAM – When set to 1, the RAM data will be saved to an attached file.

PIO1A – 8255 PIO1A port.

PIO1B – 8255 PIO1A port

PIO1C – 8255 PIO1A port

PIOCTRL – 8255 PIO Control register

The N8VEM supports two storage devices: N8VEM0 and N8VEM1.

N8VEM0 saves data from the ROM to a raw binary file when SAVEROM is set to 1, and the unit is detached. Since the N8VEM has 1MB of ROM, the file created will be 1048576 bytes in length. This file can then be burned into an EPROM for use with the actual N8VEM hardware.

N8VEM1 saves data from the RAM to a raw binary file when SAVERAM is set to 1, and the unit is detached. Since the N8VEM has 512KB of RAM, the file created will be 524288 bytes in length. This file is useful as a "core dump" to examine the state of a running system. It can also serve to model persistent storage for the N8VEM RAM drive, in case an 512KB NVRAM is used in place of the 512KB SRAM on the N8VEM.

### **16.1.3 N8VEM SBC Limitations**

The DS1302 Real-Time Clock on the N8VEM is not supported by the simulation. The 8255 PIO ports serve no real purpose, other than that the values written to them can be read by the simulator.

# **17 ImageDisk (IMD) Disk Image Support in SIMH**

ImageDisk (IMD) disk image file support for SIMH was added by Howard M. Harte, hharte@hartetec.com.

# **17.1Overview**

The ImageDisk (IMD) file format is a portable format which includes all metadata required to accurately describe a soft-sectored floppy disk. The IMD file format was developed by Dave Dunfield, along with a set of ImageDisk utilities for creating ImageDisk disks from raw binary files and from real floppy disks. In addition, IMD disk images can be written back to real floppies for use on actual hardware. SIMH support for ImageDisk is provided by the SIM IMD module written by Howard M. Harte. The SIM IMD module provides functions for creating, opening, reading, writing, formatting, and closing IMD files. The i8272 and WD179x floppy controller core simulations leverage the SIM IMD module for low-level disk access.

# **17.2 References**

More information and support for ImageDisk, including a detailed description of the IMD file format, and utilities for creating and manipulating IMD files can be found on Dave Dunfield's website: